## **Gateway BACnet /** *BACnet Gateway*

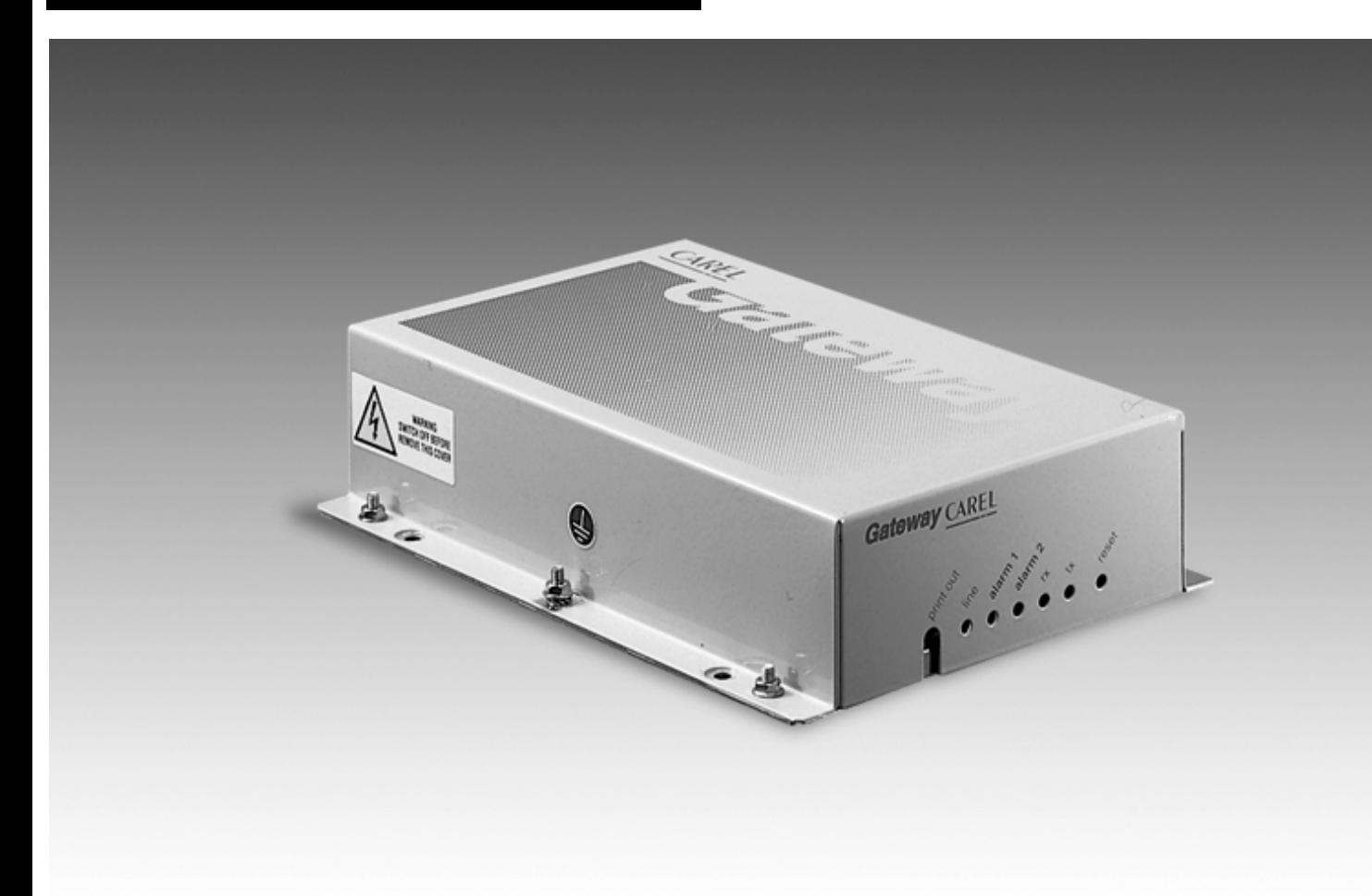

# **Manuale d'uso**

*User manual* 

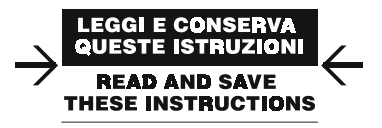

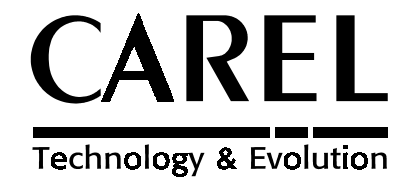

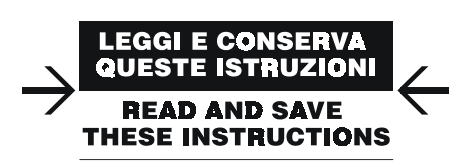

## **Vogliamo farvi risparmiare tempo e denaro! Vi assicuriamo che la completa lettura di questo manuale vi garantirà una corretta installazione ed un sicuro utilizzo del prodotto descritto.**

*We wish to save you time and money! We can assure you that the thorough reading of this manual will guarantee correct installation and safe use of the product described* 

## **Indice**

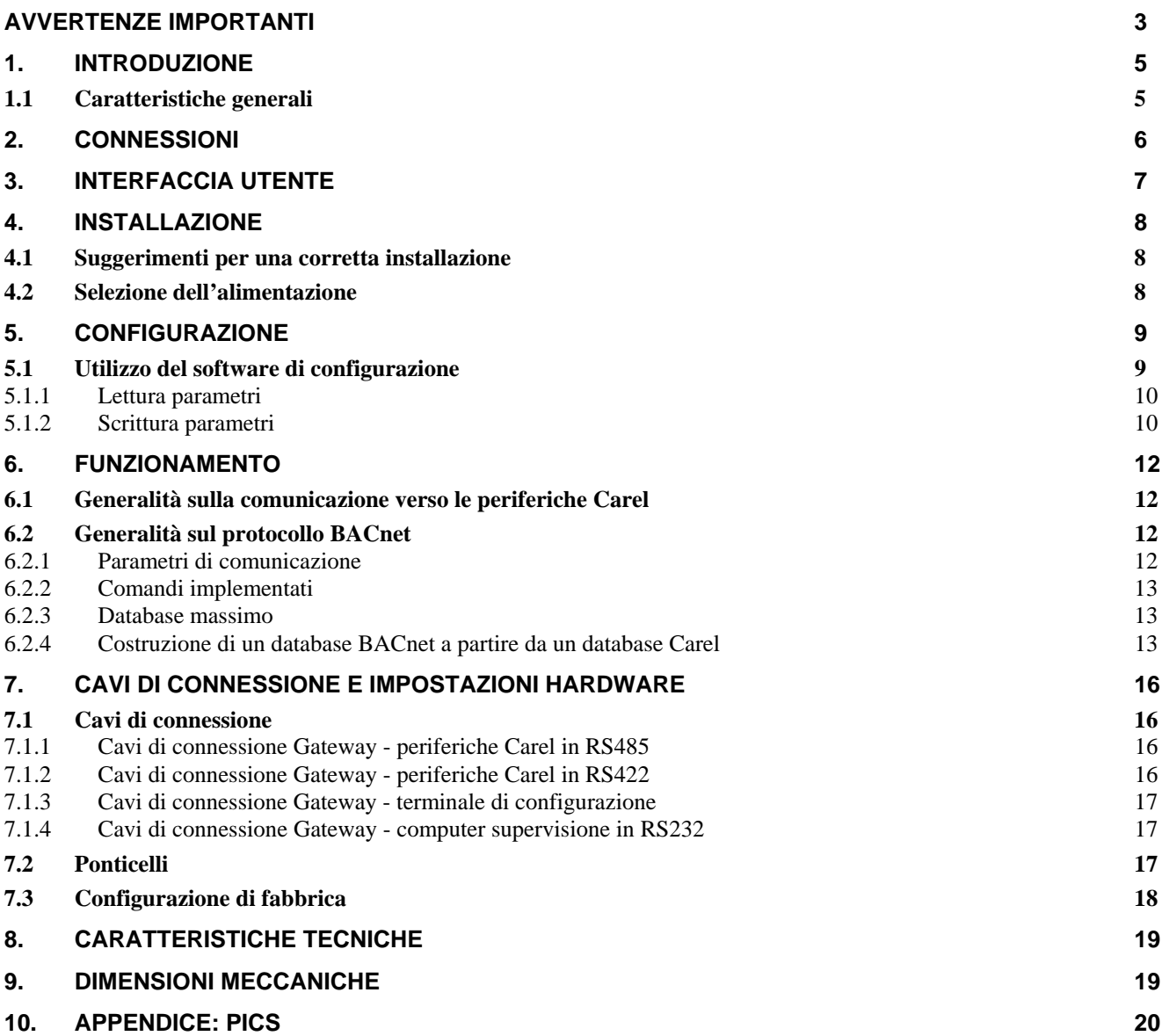

## **AVVERTENZE IMPORTANTI**

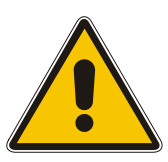

### **PRIMA DI INSTALLARE O INTERVENIRE SULL'APPARECCHIO, LEGGERE ATTENTAMENTE E SEGUIRE LE ISTRUZIONI CONTENUTE IN QUESTO MANUALE.**

**Questa apparecchiatura è stata costruita per funzionare senza rischi per gli scopi prefissati purché:** 

- l'installazione, la conduzione e la manutenzione siano eseguite secondo le istruzioni contenute in questo manuale;
- le condizioni dell'ambiente e della tensione di alimentazione rientrino tra quelle specificate.

**Ogni utilizzo diverso da questo e l'apporto di modifiche, non espressamente autorizzate dal costruttore, sono da intendersi impropri.** 

**La responsabilità di lesioni o danni causati da uso improprio ricadrà esclusivamente sull'utilizzatore. Si osservi che questa macchina contiene componenti elettrici sotto tensione e quindi tutte le operazioni di servizio o manutenzione devono essere condotte da personale esperto e qualificato, cosciente delle necessarie precauzioni. Prima di accedere alle parti interne sezionare la macchina dalla rete elettrica. Smaltimento delle parti del controllore**

**Il controllore è composto da parti in metallo e da parti in plastica. Tutte queste parti vanno smaltite secondo le Normative locali in materia di smaltimento.** 

**Omologazioni**: la qualità e la sicurezza dei prodotti Carel sono garantite dal sistema di progettazione e produzione certificato

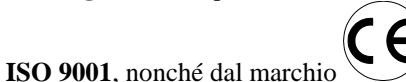

Gateway BACnet

## **1. INTRODUZIONE**

GATEWAYBN0 (di seguito indicato con Gateway) è un dispositivo elettronico Carel che consente l'interfacciamento delle periferiche Carel con sistemi comunicanti con protocollo standard BACnet, protocollo molto usato e patrimonio ormai di molti costruttori di BMS.

Il dispositivo esegue automaticamente la traduzione del protocollo di trasmissione Carel nel protocollo di comunicazione BACnet.

Il traduttore di protocollo è stato realizzato per consentire la connessione di ogni periferica Carel a sistemi BACnet tramite un *gateway* standard, senza cioè nessuna necessità di successivi e costosi adattamenti del software.

### **1.1 Caratteristiche generali**

Il protocollo standard BACnet a cui si fa riferimento è quello pubblicato nel documento ufficiale:

### **ANSI/ASHRAE Standard 135-1995 Approved by the American National Standards Institute December 19, 1995**

I collegamenti disponibili sul Gateway sono:

- seriale 232 (protocollo PTP) verso la rete BACnet;
- seriale 422 o 485 verso le periferiche Carel;
- seriale 232 per la configurazione del Gateway.

L'alimentazione può essere selezionata tra tre valori: 220 Vac, 120 Vac oppure 24 Vac. Sono collegabili al Gateway fino a 8 periferiche Carel.

Unitamente al prodotto viene fornito un programma da installare su computer che configura il Gateway in base alle particolari esigenze dell'applicazione e della rete di periferiche da supervisionare.

## **2. CONNESSIONI**

I connettori presenti nel pannello posteriore permettono di realizzare le connessioni tra il Gateway, la rete Carel la rete BACnet.

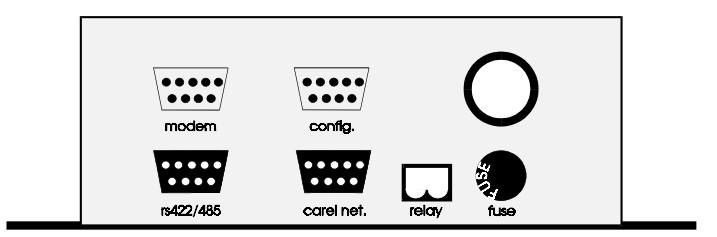

**Fig. 2.1 - Retro del Gateway** 

### *modem*

Connettore maschio a 9 vie standard. Da utilizzare per connettere il Gateway alla rete BACnet in modalità 232 con protocollo BACnet PTP (Point-To-Point).

### *rs422/485*

Connettore femmina a 9 vie standard non utilizzato in questo modello di Gateway.

### *config*

Connettore maschio a 9 vie standard, da utilizzare esclusivamente per la configurazione del Gateway. Viene collegato alla porta seriale 232 del computer su cui va caricato il programma di configurazione.

### *carel net*

Connettore femmina a 9 vie standard, da utilizzare per il collegamento delle periferiche Carel in modalità 422 o 485 con protocollo proprietario Carel.

#### *relay*

Uscita a relè, non utilizzata in questo modello di Gateway.

## **3. INTERFACCIA UTENTE**

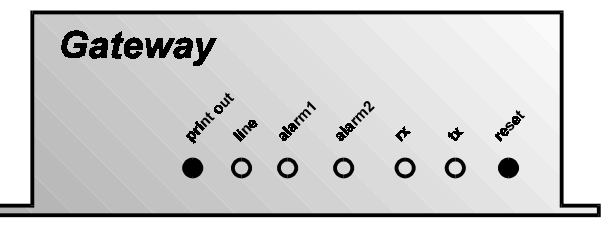

**Fig. 3.1 - Frontale del Gateway** 

#### **Tasto print-out**

Con il Gateway collegato ad un terminale o ad un computer in emulazione di terminale (tramite il connettore *config,*  impostazioni: 9600, 8, N, 1), premendo il tasto print-out si visualizza la lista dei parametri di configurazione e la versione del programma installato nel Gateway stesso.

### **Tasto reset**

Forza il reset del Gateway, avviando la procedura di lettura della configurazione del Gateway stesso e d'interrogazione completa di tutte le periferiche Carel connesse.

**LED** *line* di colore giallo Indica alimentazione presente.

**LED** *rx* **e** *tx* di colore verde Il loro lampeggio continuo segnala una corretta comunicazione tra il Gateway e le periferiche Carel.

#### **LED** *alarm1* di colore rosso

Se attivato segnala una anomalia nella configurazione iniziale dei parametri.

In tal caso resettare il Gateway. Se il problema persiste è necessario riconfigurare il Gateway con il programma in dotazione (vedi **Procedure per la configurazione iniziale**).

### **LED** *alarm2* di colore rosso

Se lampeggiante segnala la presenza di anomalie nella comunicazione tra il Gateway e le periferiche Carel.

Probabile causa: incongruenze rispetto a quanto previsto dalla configurazione. Cioè il numero di periferiche riconosciute dal Gateway è inferiore al numero di periferiche configurate.

**AVVERTENZA**: il LED lampeggia ad ogni avvio del Gateway, fino a che questo ha acquisito tutte le variabili dalle periferiche collegate. Prima di tale momento, quindi, il lampeggio del LED è normale e non segnala alcuna anomalia, ma indica solo che è in corso la procedura di acquisizione delle variabili.

## **4. INSTALLAZIONE**

### **4.1 Suggerimenti per una corretta installazione**

**AVVERTENZA.** Non lavorare MAI con il Gateway in tensione durante l'installazione e il settaggio hardware.

- <sup>−</sup>Evitare di installare il Gateway in prossimità di cavi di potenza o di sorgenti radiotrasmittenti.
- <sup>−</sup>In fase di manipolazione dei ponticelli interni (vedi **Ponticelli**), evitare di toccare con le dita i componenti elettronici al fine di evitare scariche elettrostatiche che potrebbero danneggiare in modo irreparabile i componenti stessi.
- <sup>−</sup>Assicurarsi di aver selezionato la corretta tensione di alimentazione tramite gli appositi connettori *faston* collocati sulla scheda elettronica all'interno della scatola metallica del Gateway (vedi **Alimentazione**).
- <sup>−</sup>Connettere a terra la carcassa del Gateway collegandosi al prigioniero contraddistinto dall'apposita etichetta gialla.
- <sup>−</sup>Prestare particolare attenzione nella corretta realizzazione dei cavi di collegamento.
- <sup>−</sup>Seguire attentamente gli schemi riportati in **Cavi di connessione e impostazioni hardware**: l'errata connessione di un solo filo pregiudica il funzionamento di tutto il sistema.
- <sup>−</sup>In fase di configurazione del Gateway seguire scrupolosamente le indicazioni sull'uso del programma relativo.
- <sup>−</sup>Per quanto riguarda la realizzazione di una rete 485 di periferiche Carel:
	- utilizzare il cavo indicato in **Cavi di connessione Gateway periferiche Carel**.
	- SEGUIRE ESATTAMENTE L'INDICAZIONE DELLA POLARITÀ riportata sui morsetti o sulla serigrafia della scheda degli strumenti;
	- fissare la calza o il filo di continuità al morsetto prestando attenzione che LA CALZA NON ENTRI IN CONTATTO CON LE PARTI METALLICHE DEL QUADRO O CON ALTRI CONDUTTORI. Se la calza è particolarmente sfilacciata utilizzare della guaina termo-restringente.
	- LA CALZA NON DEVE MAI ESSERE MESSA A TERRA, IN NESSUN PUNTO DELLA RETE: gli unici punti di contatto devono essere i morsetti degli strumenti.
	- Il cavo della seriale arriva al morsetto di ogni strumento e riparte verso lo strumento successivo senza effettuare diramazioni.
	- Terminare la rete 485 Carel con una resistenza da 120 Ohm.

### **4.2 Selezione dell'alimentazione**

Il Gateway può essere alimentato con 3 diversi valori di tensione, selezionabili su stampato:

- 240 Vac 50/60 Hz (valore di fabbrica),
- 120 Vac
- 24 Vac.

I morsetti di alimentazione, distinguibili dalla serigrafia leggibile sullo stampato, sono vicini al trasformatore (vedi Fig. 4.2.1). Se la tensione di alimentazione è diversa da quella impostata dal costruttore procedere con la massima attenzione nell'eseguire le seguenti operazioni:

- togliere tensione;
- aprire il coperchio;
- estrarre il connettore *faston* con il cavetto dal morsetto dell'alimentazione predisposta (240 Vac);
- togliere il *faston* e relativa protezione dal morsetto corrispondente alla nuova tensione (es. 24 Vac);
- coprire con il *faston* e relativa protezione il morsetto dell'alimentazione predisposta rimasto scoperto;
- connettere il connettore *faston* con il cavetto al morsetto corrispondente alla nuova tensione;
- sostituire il fusibile sul retro del Gateway a seconda della tensione di alimentazione; per il valore della corrente nominale fare riferimento alla Tab. 4.2.1;
- chiudere il coperchio, collegare a terra la carcassa del Gateway, e ridare tensione.

**N.B.** In generale il fusibile è di *tipo T ritardato, tensione nominale 250 V, dimensioni 5x20mm.* 

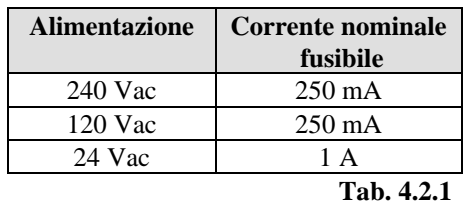

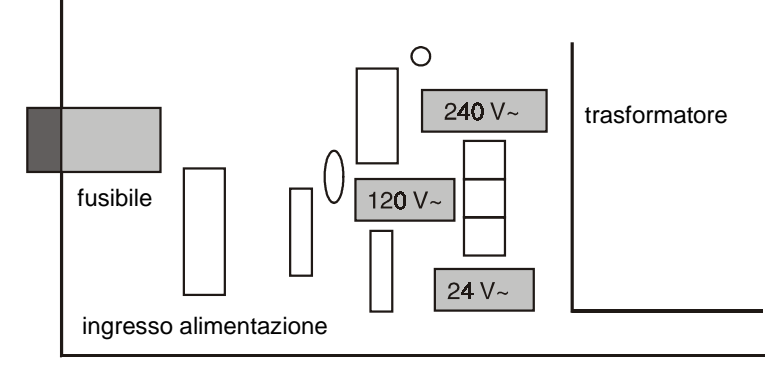

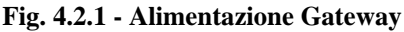

## **5. CONFIGURAZIONE**

**AVVERTENZA**. Per funzionare il Gateway richiede di essere configurato.

La configurazione è resa possibile da un programma fornito unitamente al Gateway da avviare tramite un computer.

Il programma di configurazione del Gateway permette tramite due comandi di leggere o scrivere (rispettivamente) i seguenti parametri, necessari al corretto funzionamento del dispositivo:

- Numero delle periferiche nella rete Carel
- Baudrate della comunicazione tra il Gateway e la rete BACnet
- Numero di bit (sola lettura) relativo alla comunicazione tra il Gateway e la rete BACnet
- Numero di stop bit (solo lettura) relativo alla comunicazione tra il Gateway e la rete BACnet
- Parità (relativa alla comunicazione tra il Gateway e la rete BACnet)
- Indirizzo in rete BACnet del Gateway
- Offset per l'*instance* dell'oggetto Device.

### **5.1 Utilizzo del software di configurazione**

Per configurare il Gateway BACnet è necessario un computer, predisposto con seriale 232 e dotato di lettore di floppy disk da 3,5''. La seriale 232 del computer va collegata al connettore *config* sul retro del Gateway con un cavo di tipo null-modem avente un connettore femmina a 25 o 9 vie standard sul lato computer e femmina a 9 vie standard sul lato Gateway. Per la piedinatura del cavo seguire lo schema indicato in **Cavi di connessione: Gateway - terminale di configurazione.**

Nel floppy-disk fornito in dotazione con il Gateway sono contenute 2 versioni del software di installazione.

1) Nei sistemi operativi a 32 bit (Windows95/98,2000,NT,XP) utilizzare solo la versione a 32 bit cioe`:

 RDBAC32.EXE per leggere la configurazione del Gateway WRBAC32.EXE per scrivere la configurazione del Gateway

2) Nel floppy-disk, all'interno della directory "DOS", e` presente anche la precedente versione a 16 bit da utilizzare solo nel caso si disponga di un sistema DOS o Windows 3.11.

Gli esempi seguenti si riferiscono al caso 1 cioè di sistema operativo a 32 bit (Windows95 o superiore). Inserire nel computer il dischetto fornito con il Gateway e digitare sulla linea di comando:

**per la lettura** dei parametri di configurazione del Gateway:

*>a: rdbac32 COM1 <enter>* 

*........* 

*>a: rdbac32 COM6 <enter>* 

a seconda della effettiva porta seriale utilizzata (da COM1a COM6).

**per la scrittura** dei parametri di configurazione del Gateway: *>a: wrbac32 COM1 lista parametri <enter>*

*........* 

*>a: wrbac32 COM6 lista parametri <enter>* 

a seconda della effettiva porta seriale utilizzata (da COM1a COM6).

Per una descrizione dettagliata dei comandi si vedano i paragrafi successivi.

### **5.1.1 Lettura parametri**

#### Con il comando

#### *rdbac32 PORTA SERIALE*

apparirà sullo schermo la configurazione presente nel Gateway e le informazioni relative alla versione del software installata nel Gateway.

Esempio:

Ad un comando di lettura, un Gateway avente la seguente configurazione:

1 periferica Carel; parametri di funzionamento verso la rete BACnet: 19200 baud, 8 bit dati, 1 stop bit, nessuna parità; indirizzo BACnet = 3; offset dell'*instance* dell'oggetto Device = 2;

risponde inviando sullo schermo le seguenti stringhe:

BACNET GATEWAY CONFIGURATION

```
---------------------------------- 
VERSION : CAREL/BACNET PTP GATEWAY versione software e data di rilascio
SLAVES : 01 
PTP PORT PARAMETER 
   baud : 19200 
   bits : 8 
   stop : 1 
   parity : NONE 
BACNET NETWORK : 3 
Device obj Id offset : 002
```
Se il Gateway non è collegato o non risponde allora apparirà sullo schermo la stringa:

#### **\*\*\*\*\*\*\*\*\*\* ERROR READING GATEWAY CONFIGURATION \*\*\*\*\*\*\*\*\*\***

In questo caso verificare:

- la connessione e la piedinatura del cavo di configurazione (vedi **Cavi di connessione**),
- l'alimentazione del Gateway (LED giallo acceso).

Se invece appare la scritta: **ERROR SERIAL PORT COMx NOT READY** significa che la porta seriale selezionata non e` presente oppure è attualmente utilizzata da un'altra applicazione.

**AVVERTENZA**: l'utilizzo della porta seriale da parte di applicazioni DOS impegna la linea seriale fino a quando non viene chiusa la sessione DOS da cui l'applicazione e` stata lanciata.

### **5.1.2 Scrittura parametri**

Usando il comando *wrbac32* si possono settare i parametri di funzionamento del Gateway con la seguente sintassi:

*wrbac32 porta seriale < numero slave presenti> <PTP baudrate> < parità> <indirizzo BACnet del Gateway> < Device object ID offset >* 

Digitando soltanto *wrbac32* senza parametri o se qualche parametro non viene definito, il programma ripresenta sullo schermo la corretta sintassi da usare:

```
wrbac32 <port> <n.of.slave> <ptp.baud> <parity> <network><offset>
<port> :COM1..COM2 
\langle n.of.slave \rangle : 1..8<br>\langle ptp.baud \rangle : 0..6
<ptp.baud> : 0..6 [300,600,1200,2400,4800,9600,19200] 
<parity> : 0..4 [NONE,EVEN,ODD,MARK,SPACE] 
<bacnet network>: 1..65534 
<Device object Id offset>: 0..255
```
### **AVVERTENZE**.

Ogni parametro deve essere separato dal successivo tramite uno spazio.

I parametri da impostare sono:

- **n.of.slave**: numero di periferiche Carel collegate al Gateway (1÷8); le periferiche devono essere impostate con indirizzi di rete consecutivi a partire dall'indirizzo 1 e devono essere tutte presenti fino all'indirizzo coincidente con il numero di slave presenti.
	- Quindi con numero slave presenti = 5, devono essere in rete le periferiche 1, 2, 3, 4 e 5.
- **ptp.baud**: baudrate verso la rete BACnet (0=300, 1=600, 2=1200, 3=2400, 4=4800, 5=9600, 6=19200).
- **parity**: parità verso la rete BACnet (0=NONE, 1=EVEN, 2=ODD, 3=MARK, 4=SPACE).
- **bacnet network**: indirizzo del Gateway nella rete BACnet (1÷65534).
- **Device object Id offset**: offset dell'*instance* dell'oggetto Device. Cioè la periferica Carel avente indirizzo fisico 'n' verrà vista come oggetto Device BACnet avente *instance* 'n+offset'. Questo perché l'*instance* di un oggetto Device dovrebbe essere unico non solo nella rete in cui si trova ma anche in tutte le reti BACnet collegate. Un offset permette quindi di spostare gli identificativi dei Device collegati al Gateway in modo da non avere sovrapposizioni. Lasciare l'offset impostato a 0 se non si vuole usufruire di tale opportunità.

I parametri riguardanti la comunicazione con le periferiche Carel sono fissi (8 bit di parola, nessuna parità, 2 bit di stop e baudrate=1200 per comunicazione in RS422 o baudrate=19200 per comunicazione in RS85).

### ESEMPIO

### *wrbac32 COM1 8 6 0 3 0*

per configurare un Gateway collegato alla COM1 del computer con 8 periferiche Carel, baudrate di 19200 verso la rete BACnet, nessuna parità e indirizzo BACnet 3 e offset 0.

Se la programmazione va a buon fine sullo schermo apparirà la scritta:

### **\*\*\* GATEWAY PROGRAMMED \*\*\***

**AVVERTENZA IMPORTANTE. Una volta programmato il Gateway deve essere fatto ripartire (premendo il tasto di reset o togliendo e ridando alimentazione al Gateway stesso). Solo dopo tale operazione e` possibile leggere le nuove impostazioni tramite il comando RDBAC32.** 

Se il Gateway non è collegato o non risponde allora apparirà sullo schermo la stringa:

### **\*\*\*\*\*\*\*\*\*\* ERROR WRITING GATEWAY CONFIGURATION \*\*\*\*\*\*\*\*\*\***

In questo caso verificare:

- la connessione e la piedinatura del cavo di configurazione (vedi **Cavi di connessione**),
- l'alimentazione del Gateway (LED giallo acceso),

## **6. FUNZIONAMENTO**

### **6.1 Generalità sulla comunicazione verso le periferiche Carel**

È possibile connettere al Gateway fino a 8 periferiche Carel.

La gestione della comunicazione verso le periferiche Carel avviene secondo una struttura *master-slave* in *polling*, ove il master è costituito dal Gateway e gli slave sono le periferiche Carel. Il protocollo di trasmissione tra Gateway e periferiche è lo standard privato Carel.

Per ogni periferica sono gestibili fino a:

- 127 variabili analogiche (tra I/O e altre variabili interne del programma)
- 127 variabili intere (tra I/O e altre variabili interne del programma)
- 199 variabili digitali (tra I/O e altre variabili interne del programma)

A richiesta è disponibile il database delle variabili utilizzate da ogni singola periferica Carel. Questo database sarà di riferimento per chi fornisce il sistema di supervisione, in modo da assegnare l'opportuno significato alle variabili stesse.

Le variabili sono leggibili e/o scrivibili dal supervisore a seconda della periferica collegata e del programma applicativo da esso utilizzato. Assegnando da supervisore un valore ad una variabile gestibile in sola lettura, il comando verrà accettato dal Gateway ma non avrà alcun effetto.

Il baudrate di comunicazione verso la rete Carel è il seguente:

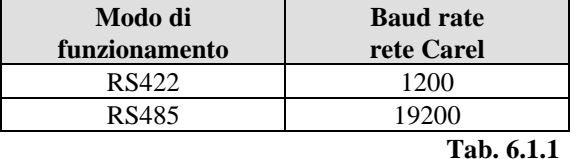

### **6.2 Generalità sul protocollo BACnet**

Il Protocollo BACnet implementato nel Gateway Carel è in accordo con quanto descritto nel documento:

### **ANSI/ASHRAE Standard 135-1995 Approved by the American National Standards Institute December 19, 1995**

Il protocollo BACnet implementato è di tipo PTP (Point-To-Point) in 232.

Il Gateway è identificabile nella rete BACnet tramite l'assegnazione di un indirizzo. L'indirizzo del Gateway è programmabile in fase di configurazione (vedi parametro **bacnet network** in **Scrittura parametri**).

### **6.2.1 Parametri di comunicazione**

I dati di comunicazione tra rete BACnet e Gateway, sono i seguenti:

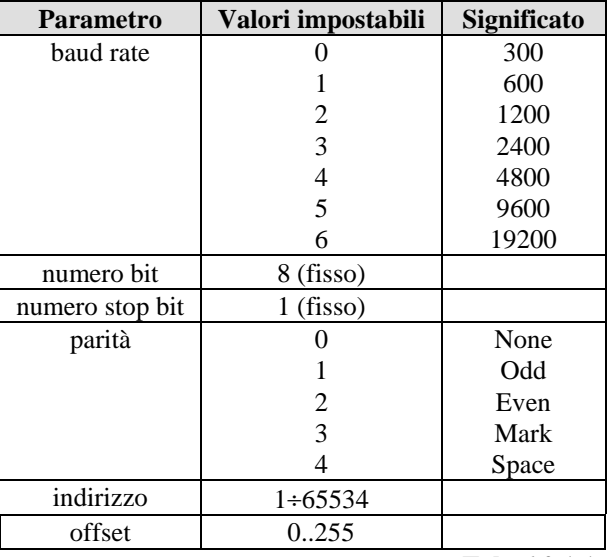

 **Tab. 6.2.1.1**

### **6.2.2 Comandi implementati**

Per la descrizione del grado di conformità allo standard BACnet vedi **Appendice - PICS** al termine del manuale. I comandi del protocollo BACnet supportati sono *ReadProperty, WriteProperty, Who-is* e *I-Am.* Con queste funzioni è possibile leggere e scrivere un singolo valore alla volta. I tipi di oggetti supportati sono: *Analog Value, Binary Value* e *Device*.

### **6.2.3 Database massimo**

Il massimo numero di variabili trasferibili da una singola periferica Carel al Gateway è il seguente:

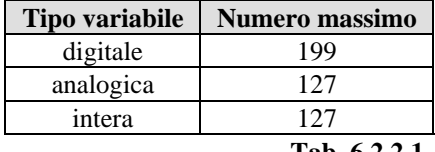

**Tab. 6.2.2.1**

Il protocollo BACnet non distingue le variabili analogiche dalle intere; le variabili intere Carel vengono accodate alle variabili analogiche e vengono quindi trasferite al database BACnet con i loro indirizzi sommati all'offset 128 (dec). Il massimo numero di variabili trasferibili dal Gateway alla rete BACnet è pertanto:

| <b>Tipo variabile</b> | Numero massimo | Corrispondente<br>oggetto BACnet |
|-----------------------|----------------|----------------------------------|
| digitale              | 199            | binary value                     |
| analogica             | 254            | analog value                     |
|                       |                | ጥ <sub>ባ</sub> , <i>6999</i>     |

**Tab. 6.2.2.2**

**AVVERTENZA**: le variabili analogiche, intere e digitali con indirizzo 0 non sono gestite dalle periferiche Carel. Si noti che data la varietà di macchine Carel non si fa distinzione tra variabili d'ingresso (sola lettura) e variabili di uscita (lettura/scrittura) così che la conoscenza del database e la gestione dello stesso è affidata alla parte presente sul supervisore. Carel o la casa costruttrice delle unità collegate sarà in grado di fornire le tabelle dei significati delle singole variabili presenti nei controlli.

### **6.2.4 Costruzione di un database BACnet a partire da un database Carel**

Nel supervisore che fa uso del protocollo BACnet, la gestione del database relativo ad una periferica Carel va fatta tenendo conto che l'indirizzo di ogni variabile del database deve essere pensato come sequenza di indirizzi:

- indirizzo con cui la rete BACnet vede la sottorete di periferiche Carel (vedi **Indirizzo BACnet del Gateway** in **Configurazione**);
- indirizzo del controllo Carel all'interno della sottorete di periferiche Carel (sommato all'offset dell'instance dell'oggetto Device "Device obj Id offset" descritto in Configurazione);
- indirizzo della variabile all'interno della periferica Carel (Instance del corrispondente oggetto Analog Value o Binary Value).

La costruzione di un database implementabile in un supervisore BACnet che gestisca una periferica Carel si effettua poi tenendo conto che:

- le variabili digitali Carel vengono trasferite con i loro indirizzi al database BACnet
- le variabili analogiche Carel vengono trasferite con i loro indirizzi al database BACnet
- le variabili intere Carel vengono accodate alle variabili analogiche e vengono quindi trasferite al database BACnet con i loro indirizzi sommati all'offset 128 (dec).

### ESEMPI.

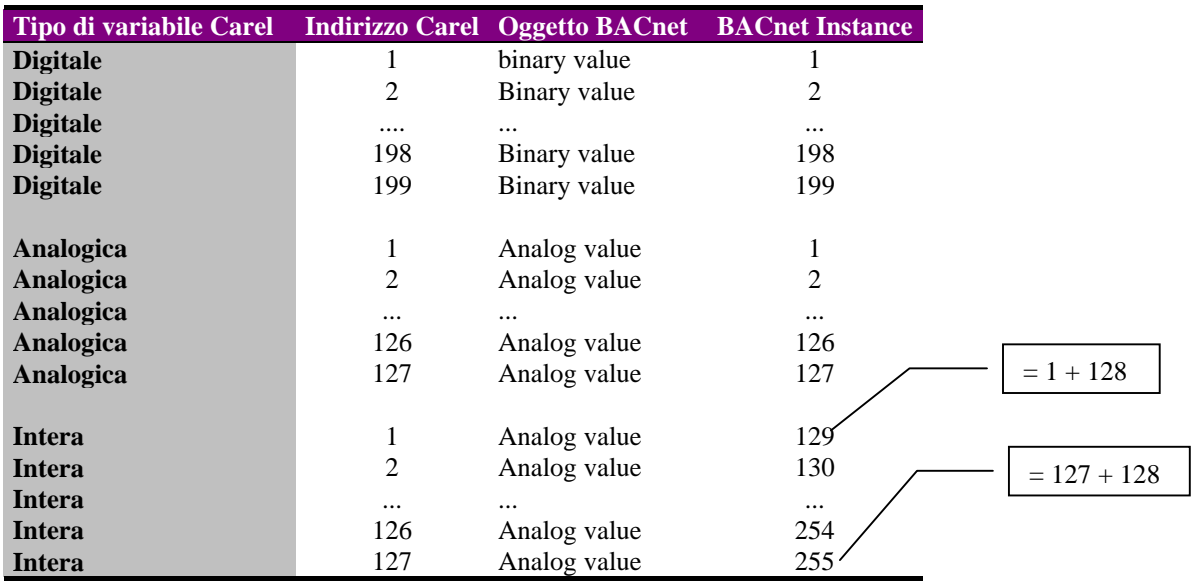

**ESEMPIO 1:** Tabella di corrispondenza tra indirizzo della variabile Carel e indirizzo (*instance*) in BACnet.

**ESEMPIO 2:** Comando Read Property dell'oggetto Device della periferica Carel connessa al Gateway avente indirizzo fisico  $= 1.$ 

Nell'esempio l'offset dell'*instance* dell'oggetto Device "Device obj Id offset" vale 2 e quindi l'*instance* dell'oggetto Device in questione vale 3. L'indirizzo di rete è 1.  $\Gamma$  = 1 (physical device address) + 2 (Device obj Id offset)

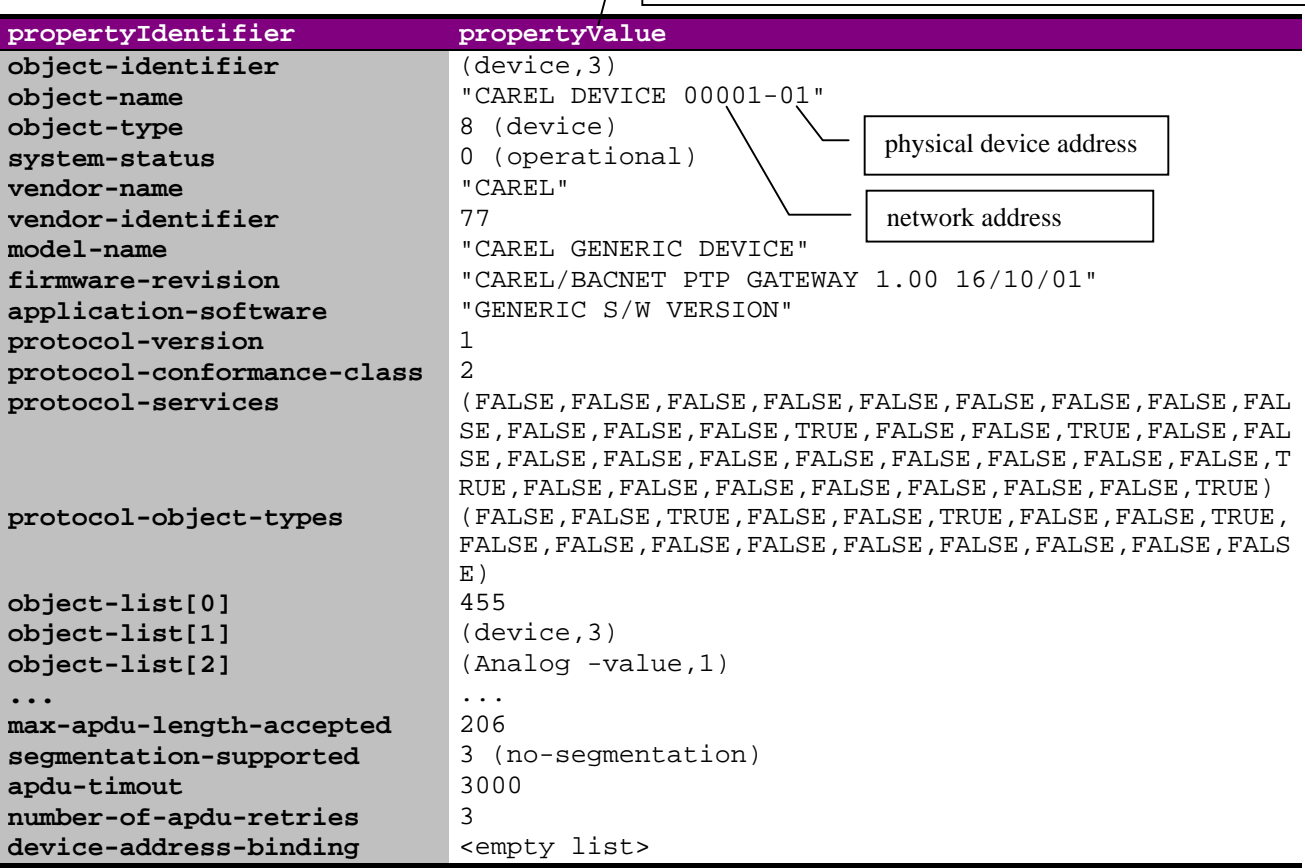

**ESEMPIO 3:** Comando Read Property dell'oggetto Analog Value con *instance* 4 della periferica Carel connessa al Gateway dell'esempio precedente.

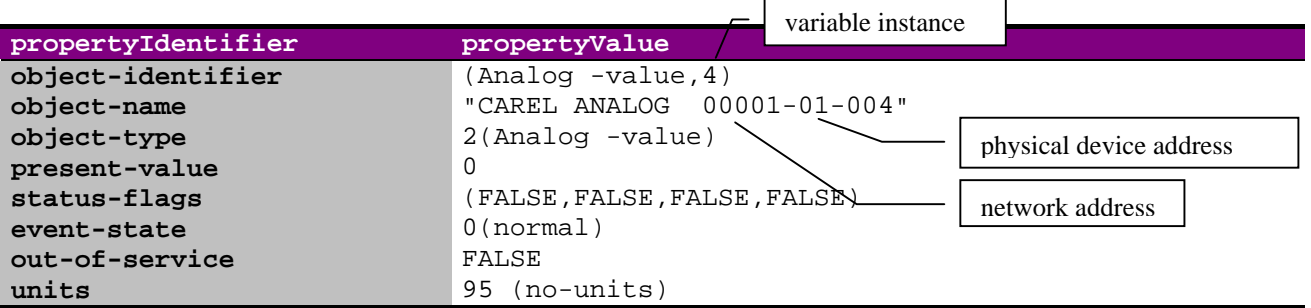

**ESEMPIO 4:** Comando Read Property dell'oggetto Binary Value con *instance* 4 della periferica Carel connessa al Gateway dell'esempio precedente:

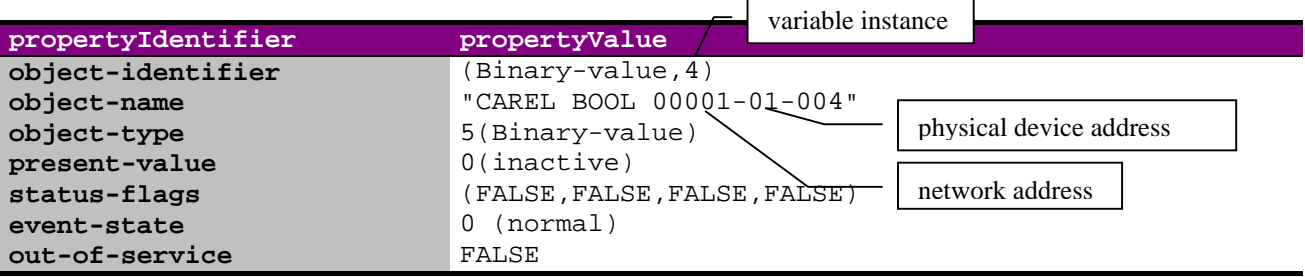

## **7. CAVI DI CONNESSIONE E IMPOSTAZIONI HARDWARE**

### **7.1 Cavi di connessione**

### **7.1.1 Cavi di connessione Gateway - periferiche Carel in RS485**

Il cavo di connessione del Gateway con le periferiche Carel (connettore *Carel Net*) in **RS485** che Carel consiglia è:

- a 2 fili ritorti,
- schermato, preferibilmente con filo di continuità,
- di sezione AWG20 (0,5 mm<sup>2</sup>) o AWG22 (0,32÷0,38 mm<sup>2</sup>),
- capacità tra i conduttori minore di 100 pF/m
- (i modelli 8761 e 8762 della *Belden*, ad esempio, soddisfano i precedenti requisiti)
- con la seguente piedinatura:

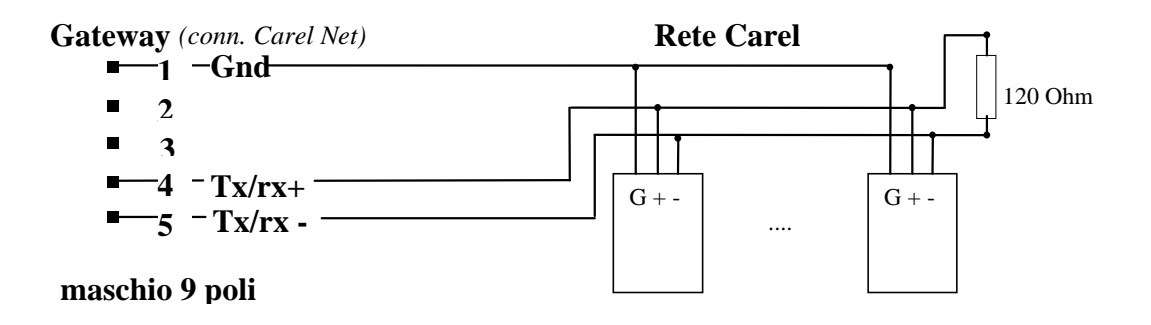

**Fig. 7.1.1.1 - Connessione in 485** 

### **7.1.2 Cavi di connessione Gateway - periferiche Carel in RS422**

Il cavo di connessione del Gateway con le periferiche Carel (connettore *Carel Net*) in **RS422** che Carel consiglia (cod. 98C136C004) è:

- $\bullet$  a 6 fili,
- schermato, preferibilmente con filo di continuità,
- di sezione AWG24.
- con la seguente piedinatura:

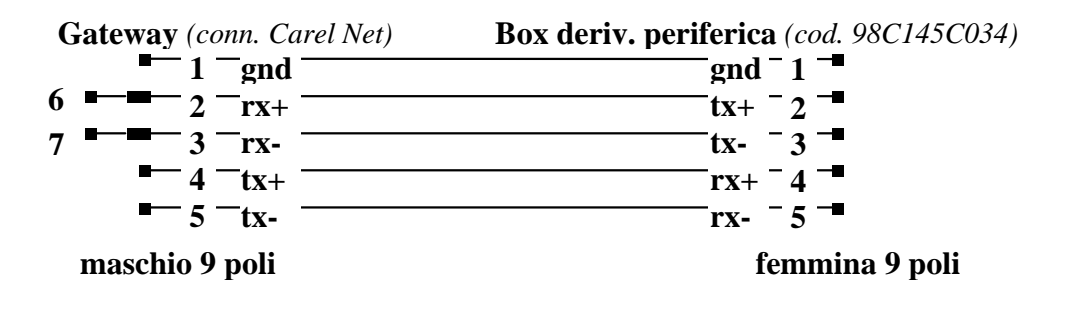

**Fig. 7.1.2.1 - Connessione in 422** 

**AVVERTENZA. Prestare attenzione ai piedini 6 e 7 del connettore lato Gateway. Devono essere cortocircuitati come indicato in figura: 6 cortocircuitato con 2; 7 cortocircuitato con 3.** 

### **7.1.3 Cavi di connessione Gateway - terminale di configurazione**

Questo cavo standard (null-modem) permette la connessione del Gateway (connettore *config*) a un terminale o computer per consentirne la configurazione iniziale tramite il programma nel dischetto in dotazione. A configurazione ultimata il cavo va rimosso.

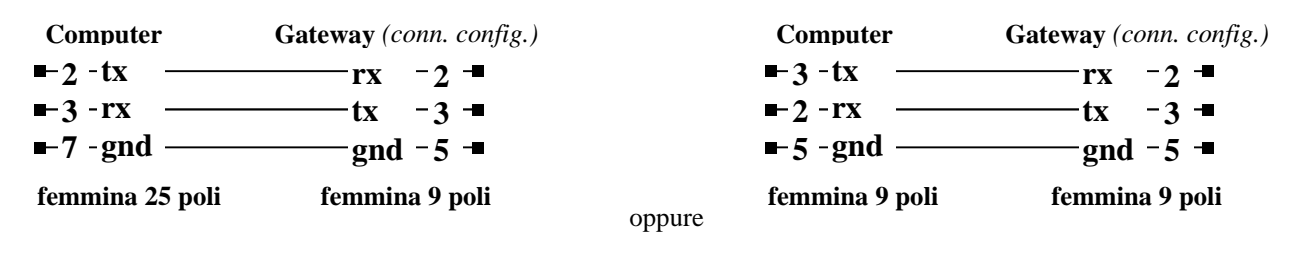

**Fig. 7.1.3.1** 

### **7.1.4 Cavi di connessione Gateway - computer supervisione in RS232**

Il cavo di collegamento tra Gateway (collegato al connettore *modem*) e computer di supervisione è un cavo standard nullmodem. Gli schemi per la connessione in **RS232** sono gli stessi della connessione **Cavi di connessione Gateway - terminale di configurazione** riportati nella figura precedente.

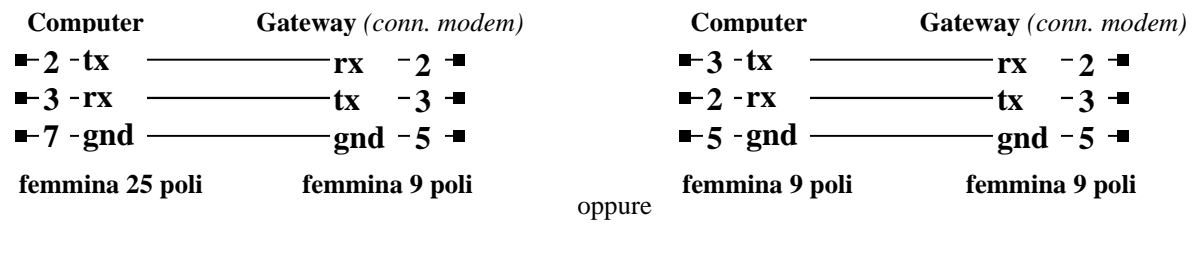

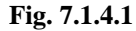

Fare comunque riferimento alle specifiche del computer di supervisione per eventuali altri tipi di collegamento. Il Gateway in ogni caso gestisce solo i segnali *tx* e *rx*.

### **7.2 Ponticelli**

Aprendo il coperchio del Gateway (seguire le avvertenze descritte in **Installazione**) si accede ai quattro ponticelli di selezione presenti sulla scheda, indicati con A, B, C, D, il cui significato è riportato nella tabella seguente.

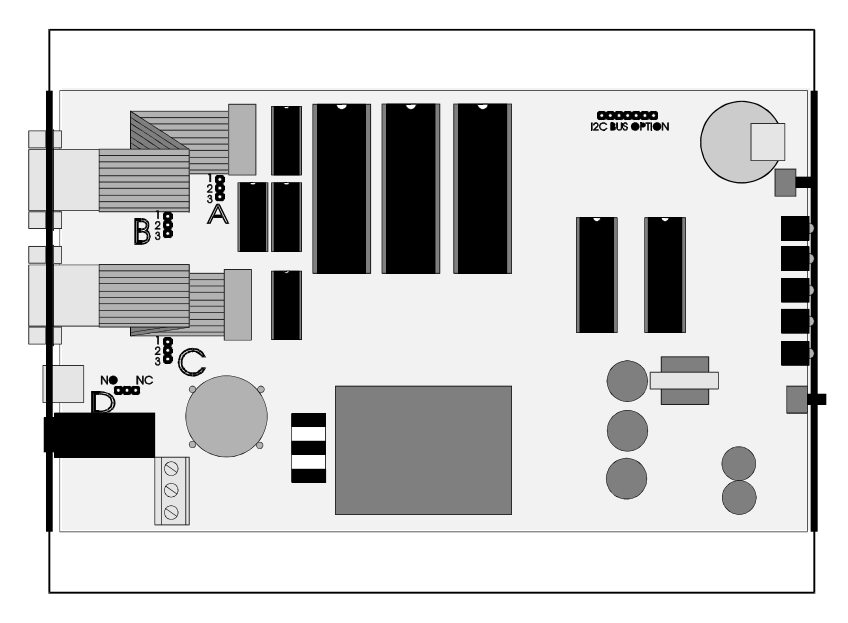

**Fig. 7.2.1**

Il significato dei ponticelli A, B, C, D riportati in Fig. 7.2.1 è il seguente:

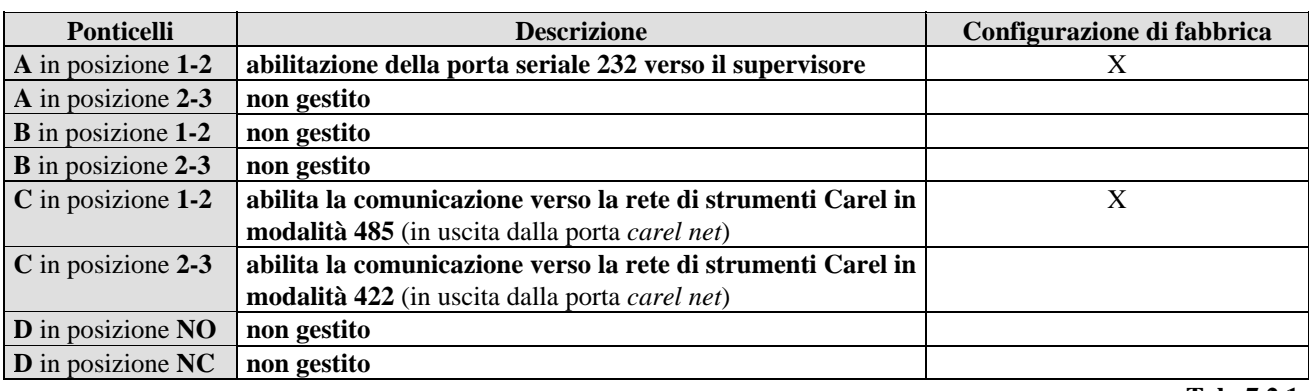

**Tab. 7.2.1**

Riassumendo solo il ponticello C può essere impostato nel seguente modo:

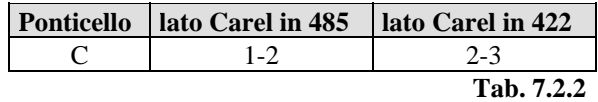

**7.3 Configurazione di fabbrica** 

La configurazione di fabbrica prevede collegamenti in:

232 verso il computer per la configurazione,

232 verso rete/sistema di supervisione BACnet,

485 verso la rete Carel

Alimentazione 240 Vac

## **8. CARATTERISTICHE TECNICHE**

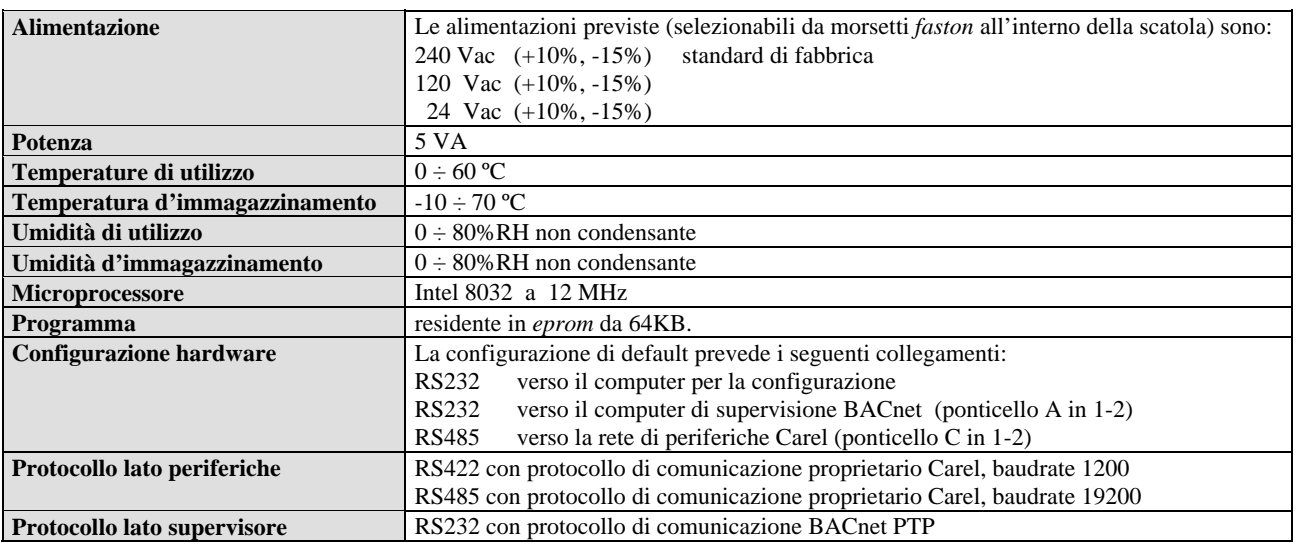

**Tab. 8.1**

## **9. DIMENSIONI MECCANICHE**

Di seguito vengono messe in evidenza le dimensioni della carpenteria del Gateway (mm)

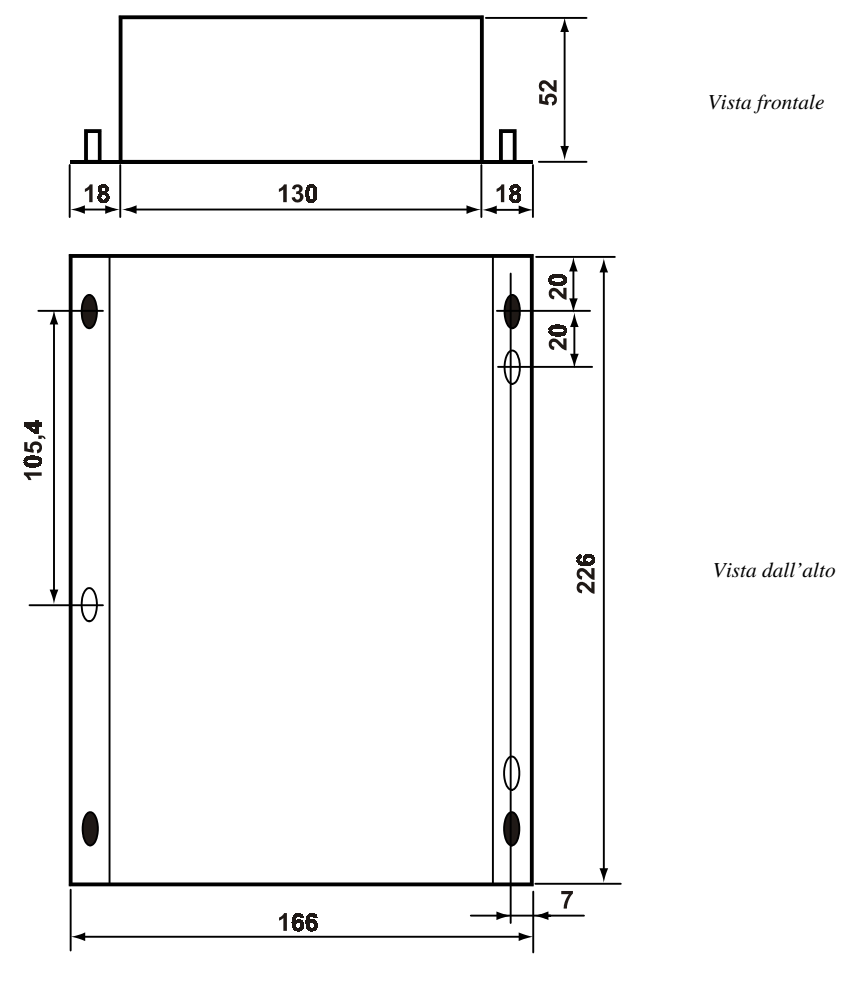

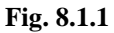

*Carel si riserva la possibilità di apportare modifiche o cambiamenti ai propri prodotti senza alcun preavviso.*

## **10. APPENDICE: PICS**

### **BACnet PROTOCOL IMPLEMENTATION CONFORMANCE STATEMENT**

**Date:** 28/06/02 **Vendor Name:** CAREL **Product Name:** GATEWAY BACnet **Product Model Number:** GATEWAYBN0 **Application Software Version:** GENERIC S/W VERSION **Firmware Revision:** CAREL/BACNET PTP GATEWAY 1.00 28/06/02 **BACnet Protocol Revision:** 1 **Product Description:**  GATEWAYBN0 is a Carel electronic device that allows to interface Carel controllers with systems communicating with the BACnet Point-To-Point protocol. The device makes automatically the translation of the Carel transmission protocol (electrical standard EIA 422 or EIA 485) into the BACnet one (electrical standard EIA 232).

#### **BACnet Standardized Device Profile (Annex L):**

- ! **BACnet Operator Workstation (B-OWS)**
- ! **BACnet Building Controller (B-BC)**
- ! **BACnet Advanced Application Controller (B-AAC)**
- ! **BACnet Application Specific Controller (B-ASC)**
- ! **BACnet Smart Sensor (B-SS)**
- **E BACnet Smart Actuator (B-SA)**

#### **List all BACnet Interoperability Building Blocks Supported (Annex K):** DS-RP-B, DS-WP-B, DM-DDB-B

#### **Segmentation Capability:**

 $\Box$  Segmented requests supported Window Size:

□ Segmented responses supported Window Size: \_\_\_\_\_\_\_\_\_\_

#### **Standard Object Types Supported:**

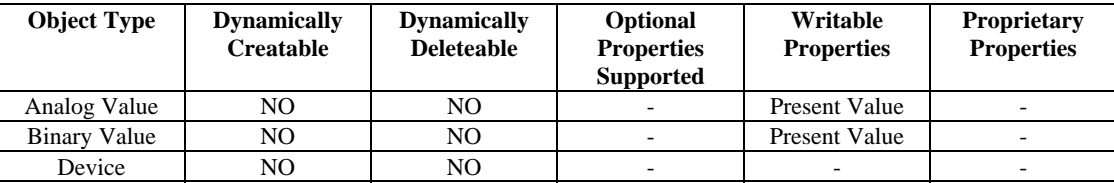

**Property Range Restrictions:** Maximum APDU size in octets : 206

#### **Data Link Layer Option:**

#### □ BACnet IP, (Annex J)

- $\Box$  BACnet IP, (Annex J), Foreign Device
- $\Box$  ISO 8802-3, Ethernet (Clause 7)
- ! ANSI/ATA 878.1, 2.5 Mb. ARCNET (Clause 8)
- $\Box$  ANSI/ATA 878.1, RS-485 ARCNET (Clause 8), baud rate(s) \_
- $\Box$  MS/TP master (Clause 9), baud rate(s):
- $\Box$  MS/TP slave (Clause 9), baud rate(s):
- E Point-To-Point, EIA 232 (Clause 10), baud rate(s): 300, 600, 1200, 2400, 4800, 9600, 19200
- $\Box$  Point-To-Point, modem, (Clause 10), baud rate(s):
- $\Box$  LonTalk, (Clause 11), medium:
- $\Box$  Other:

#### **Device Address Binding:**

Is static device binding supported?  $\Box$  Yes  $\boxtimes$  No

#### **Networking Options:**

- $\Box$  Router, Clause 6
- □ Annex H, BACnet Tunneling Router over IP
- □ BACnet/IP Broadcast Management Device (BBMD)

Does the BBMD support registrations by Foreign Devices?  $\Box$  Yes  $\Box$  No

#### **Character Sets Supported:**

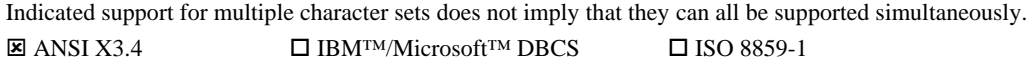

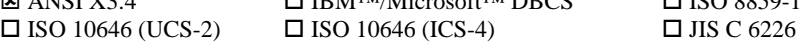

Types of non-BACnet equipment/network(s) that the gateway supports: Carel proprietary network, standard EIA 485 or EIA 422

## *Contents*

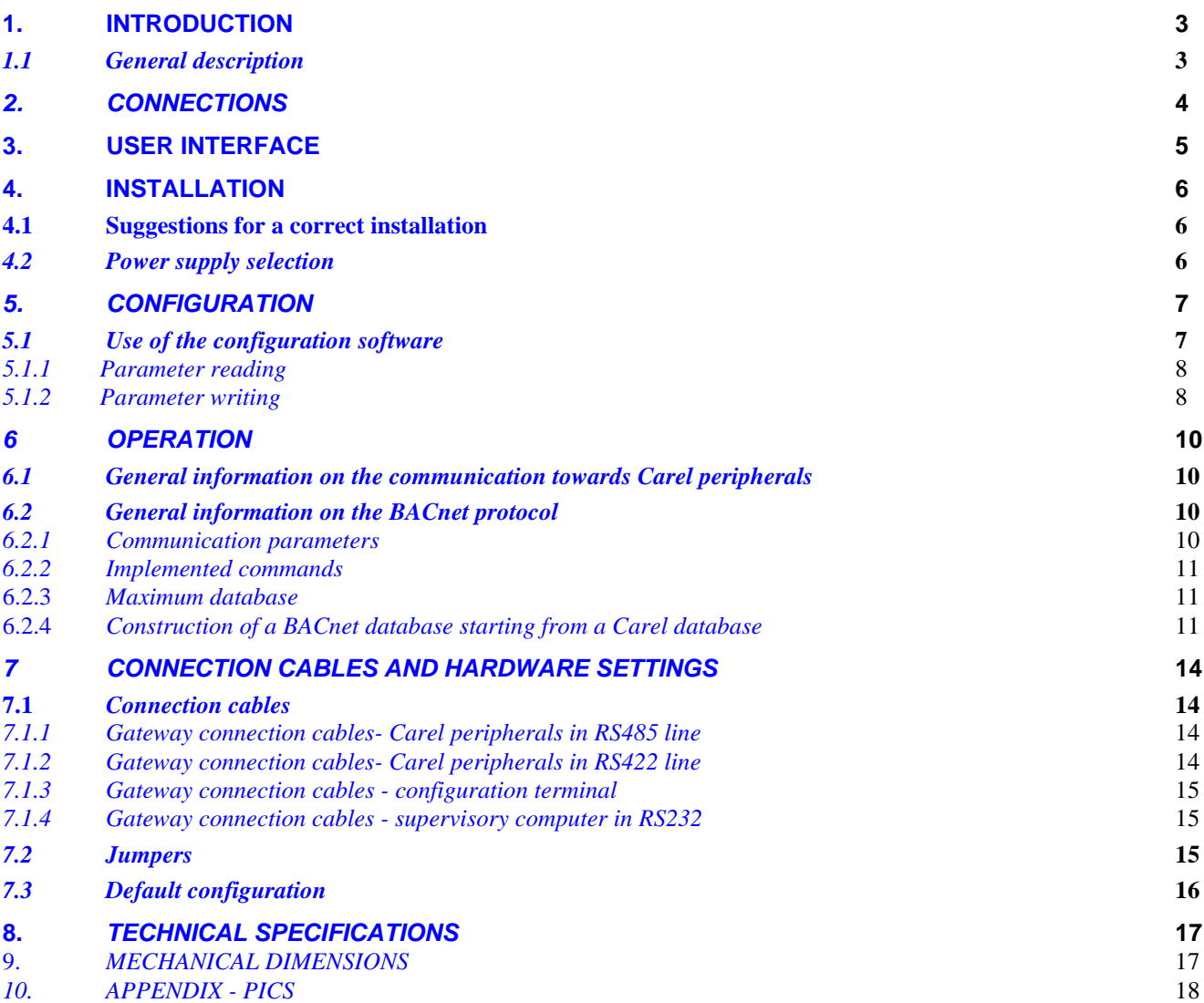

### *IMPORTANT WARNINGS*

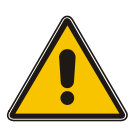

### *BEFORE INSTALLING OR OPERATING ON THE DEVICE, CAREFULLY READ THE INSTRUCTIONS IN THIS MANUAL.*

*This instrument has been designed to operate without risks only if:* 

- *Installation, operation and maintenance are performed according to the instructions of this manual;*
- *Environmental conditions and supply voltage fall within the values indicated here below;*

*Any different use or changes which have not been previously authorised by the manufacturer, are considered improper. Responsibility for injures or damage caused by improper use will fall exclusively on the user.* 

*Warning: voltage is present in some electrical components of this instrument, thus all the service or maintenance operations must be performed by expert and skilled personnel only, aware of the necessary precautions to be taken. Before accessing the internal parts, disconnect the power supply.* 

*Disposal of the instrument:*

*The controller is made up of metal and plastic parts. All these components must be disposed of according to the standards in force in your own country.* 

*Certification: the quality and safety of Carel products are guaranteed by Carel's ISO 9001 certified design and production* 

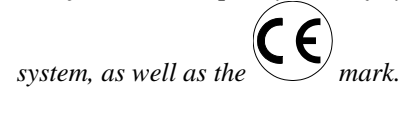

*Gateway BACnet* 

## **1. INTRODUCTION**

*GATEWAYBN0 (hereby called "Gateway") is a Carel electronic device that allows to interface Carel-controllers (maximum number: 8) with systems communicating with the BACnet. This is a frequently used protocol and a property of many BMS manufacturers. The device makes automatically the translation of the Carel transmission protocol into the communication protocol BACnet.* 

*The protocol translator has been created to allow the connection of each Carel peripheral to BACnet systems using a standard gateway, i.e. without the need of following and expensive software adaptations.* 

### *1.1 General description*

*The reference BACnet protocol is the one defined by the official document:* 

*ANSI/ASHRAE Standard 135-1995 Approved by the American National Standards Institute December 19, 1995* 

*The connections available on the Gateway are:* 

- *serial 232 (protocol PTP) towards the BACnet;*
- *serial 422 or 485 towards Carel peripherals;*
- *serial 232 for the Gateway configuration.*

*The power supply can be selected among the following three values: 220Vac, 120Vac or 24Vac. Up to 8 Carel peripherals can be connected to the Gateway.* 

*A program is supplied together with the product to configure the Gateway according to the particular requirements of the application and peripheral network to be supervisioned.*

## *2. CONNECTIONS*

*The connectors, which are placed on the back panel, allow the achievement of the connections between the Gateway, the Carel network and the BACnet.* 

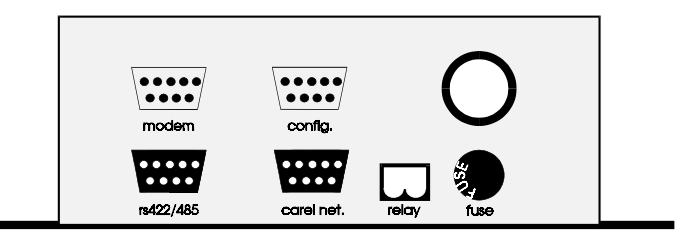

*Fig. 2.1 - Gateway back* 

### *modem*

*Standard 9-poles male connector. It has to be used to connect the Gateway to the BACnet in 232 mode with protocol BACnet BACnet PTP (Point-To-Point).* 

### *rs422/485*

*Standard 9-poles female connector not used in this Gateway model.* 

### *config*

*Standard 9-poles male connector. It has to be used only for the Gateway configuration. It is connected to the serial port 232 of the PC to which is downloaded the configuration program.* 

### *carel net*

*Standard 9-poles female connector. It has to be used for the connection of the Carel peripherals in 422 or 485 modes with Carel owner protocol.* 

### *relay*

*Relay output not to be used in this Gateway model.* 

### **3. USER INTERFACE**

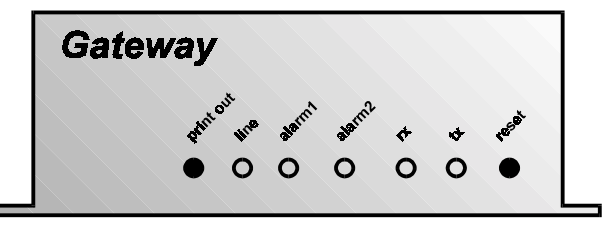

*Fig. 3.1 - Gateway front* 

### *Print-out button*

*If Gateway is connected to a terminal or a PC in terminal emulation (through the config connector - selections: 9600, 8, N, 1), the print-out button displays the configuration-parameter list and the program version installed in the Gateway EPROM.* 

### *Reset button*

*Forces the Gateway reset, starting the reading procedure of the Gateway configuration and the complete inquiry procedure of all the connected peripherals.* 

*LED line (yellow) It shows the power supply.* 

### *rx and tx LEDs (green)*

*Their persistent blinking signals a correct communication between the Gateway and the Carel peripherals.* 

#### *alarm1 LED (red)*

*If activated, it signals an anomaly in the parameter initial configuration. In this case, reset the Gateway. If the problem persists, it is necessary to riconfigure the Gateway with the issued program (see Procedures for the starting configuration).* 

#### *alarm2 LED (red)*

*If blinking, it signals an error in the communication between the Gateway and one or more Carel peripherals. The cause may reside in inconsistencies compared to what was envisaged by the configuration. That is to say the number of the peripherals recognized from the Gateway is lower than the number of the configurated peripherals.* 

*WARNING: the LED flashes at every start-up of the Gateway, as long as it acquires all the variables from the connected peripherals. Therefore, before this the LED flashing is normal and doesn't signal any anomaly, but it only indicates that the variable acquisition procedure is in progress.* 

## **4. INSTALLATION**

### **4.1 Suggestions for a correct installation**

*WARNING: be sure that the Gateway is turned off during the installation and the hardware setting.* 

- <sup>−</sup>*Do not install the Gateway near to power cables or radiobroadcasting sources.*
- <sup>−</sup>*When handling the internal jumper (see Jumpers), do not touch with bare hands the electronical components to avoid electrostatic discharges that could damage irreparably the components themselves.*
- <sup>−</sup>*Be sure to have selected the right power supply voltage using the proper faston connectors placed on the electronic board within the metallic case of the Gateway (see Power Supply).*
- <sup>−</sup>*Connect to earth the Gateway casing connecting to the stud characterised by the proper yellow label.*
- <sup>−</sup>*Pay attention to the correct creation of the connection cables.*
- <sup>−</sup>*Follow with care the instructions of the diagrams in Connection cables and hardware settings: the incorrect connection of only one wire compromise the operation of the entire system.*
- <sup>−</sup>*During the Gateway configuration phase, follow scrupulously the indications on the use of the connected program.*
- <sup>−</sup>*For what concerns the creation of a 485 Carel peripheral net:* 
	- *use the cable suggested in Gateway connection cables Carel peripherals.*
	- *FOLLOW EXACTLY THE INDICATION OF THE POLARITY reproduced on the terminals or on the silk-screen of the board of the instruments;*
	- *fix the shield or the continuity wire to the terminal paying attention that the SHIELD MUST NOT GET IN TOUCH WITH THE METALLIC PARTS OF THE PANEL OR WITH OTHER WIRES. If the shield is particularly broken, use some thermoshrinking sheath.*
	- *THE SHIELD MUST NOT BE EARTH CONNECTED, NOWHERE IN THE NET: the only contacts must be the terminals of the instruments.*
	- *The serial cable reaches the terminal of each instrument and goes back to the following instrument without branches.*
	- *End the 485 net with a 120Ohm resistor.*

### *4.2 Power supply selection*

*The Gateway can be supplied with 3 different voltage values selectable from faston terminals placed on the board:* 

- *240 Vac 50/60 Hz (default value),*
- *120 Vac*
- *24 Vac.*

*The power supply terminals are placed near the transformer and can be recognized through the silk-screen readable on the printed circuit (see Fig. 4.2.1).* 

*If you decide to change the power supply, be extremely careful when executing this operation and comply with the instructions here described:* 

- *disconnect the power supply cable;*
- *remove the cover;*
- *extract the faston connector with the cable from the supply terminal in use (240Vac);*
- *take away the faston and the relative protection from the terminal corresponding to the new tension. (e.g. 24 Vac);*
- *cover the terminal remained uncovered with the faston and related protection.*
- *replace the fuse present on the Gateway back according to the power supply to be used; for the rated current see Tab.4.2.1;*
- *close the cover, earth the casing of the Gateway and reconnect the power.*

*WARNING: In general the fuse is of the T delayed type, rated voltage 250V, dimensions 5x20mm.* 

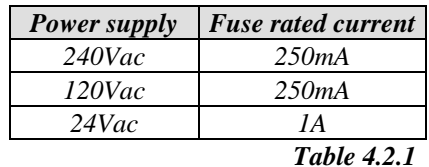

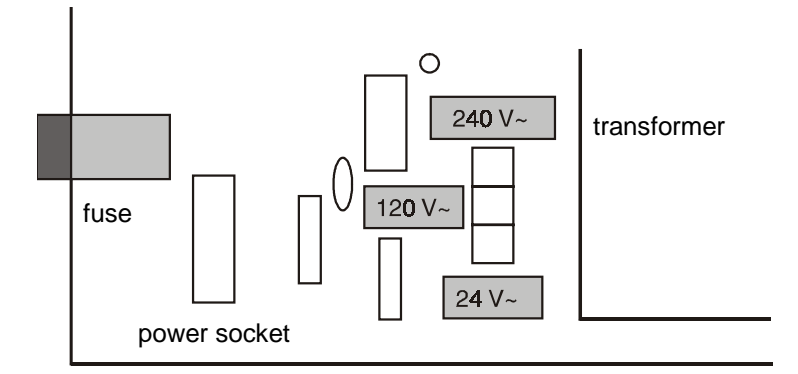

## *5. CONFIGURATION*

### *WARNING. In order to work, the Gateway must be configured.*

*The configuration is allowed by a program - supplied together with the Gateway - that has to be start-up using a computer. Using two commands, the Gateway configuration program allows the reading or writing (respectively) of the following parameters, which are necessary for the correct operationof the device:* 

- *Number of the peripherals in the Carel net.*
- *Communication baudrate between the Gateway and the BACnet.*
- *Number of bits (only reading) related to the comuunication between the Gateway and the BACne.t*
- *Number of stop bits (only reading) related to the comuunication between the Gateway and the BACnet.*
- *Parity (related to the comuunication the Gateway and the BACnet).*
- *BACnet address of the Gateway.*
- *Offset for the Device instance.*

### *5.1 Use of the configuration software*

*To configure the GatewayBN0 it is needed a PC with serial RS232 and supplied with floppy disk 3,5'' reader.* 

*The serial 232 of the computer must be connected to the connector config on the back of the Gateway using a null-modem cable that has a standard female connector with 25 or 9 ways on the computer side and a standard female connector with 9 ways on the Gateway side.* 

*For the pin-out of the cable, follow the diagram indicated in Connection cables: Gateway - configuration terminal (see pg. 37).* 

*The floppy disk, which is supplied with the Gateway, contains 2 versions of the setup software:* 

*1) In the 32 bit operating systems (Windows 95/98, NT, 2000, XP) use only the 32-bit version i.e.:* 

 *RDBAC32.EXE to read the current Gatewat setup WRBAC32.EXE to write a new configuration on the gateway* 

*2) In the DOS directory of the same floppy disk there's also the 16 bit version to use only in DOS or Windows 3.11 systems* 

*The following examples refers only to the point 1, that is 32 bit operating system (Windows 95 or higher). Insert the floppy disk, which is supplied with the Gateway, in the computer and type on the command line:* 

*for the reading of the Gateway configuration parameters: >a:rdbac32 COM1 <enter>* 

*........ >a: rdbac32 COM6 <enter> depending on the use of the COM1 ... COM6 serials respectively.* 

*for the writing of the Gateway configuration parameters: >a: wrbac32 COM1 parameter list <enter>* 

*........ >a: wrbac32 COM6 parameter list <enter>* 

*depending on the use of the COM1 ... COM6 serials respectively.* 

*For a detailed description of the commands see the following paragraphs.* 

### *5.1.1 Parameter reading*

#### *With the command rdbac32 SERIAL PORT*

*on the display, the current Gateway configuration and the information connected to the software version installed in the Gateway will be displayed.* 

*Example:* 

*With the reading command, a Gateway having the following configuration: 1 Carel peripheral; operation parameters towards the BACnet: 19200 baud, 8 bit data, 1 stop bit, no parity; BACnet address = 3; instance offset of the Device Object = 2; it answers with the following strings on the display :* 

*BACNET GATEWAY CONFIGURATION* 

*---------------------------------- VERSION : CAREL/BACNET PTP GATEWAY software version and release date SLAVES : 01 PTP PORT PARAMETER baud : 19200 bits : 8 stop : 1 parity : NONE BACNET NETWORK : 3 Device obj Id offset : 002* 

*If the Gateway is not connected or does not answer, the following string will be displayed on the screen: \*\*\*\*\*\*\*\*\*\* ERROR READING GATEWAY CONFIGURATION \*\*\*\*\*\*\*\*\*\** 

*In this case verify:* 

- *the connection and the pi-out of the configuration cable (see <i>Connection cables*)
- *the Gateway power supply (yellow LED ON)*

*If the following string is displayed: ERROR SERIAL PORT COMx NOT READY it means that the selected serial port is not present or it is being used by another application.* 

*WARNING: the usage of the serial port by some DOS applications occupies the serial line till the DOS session where the application has been run from is closed.* 

### *5.1.2 Parameter writing*

*Using the command wrbac32 it is possible to set the Gateway operating parameters with the following syntax:* 

*wrbac32 serial port < present slave number > <PTP baudrate> < parity> < Gateway BACnet address > < Device object ID offset >* 

*Keystroking only wrbac32 without parameters or if some parameter is not defined, the program displays on the display the right syntax to be used:* 

*wrbac32 <port> <n.of.slave> <ptp.baud> <parity> <network>* <offset>

```
<port> :COM1..COM2 
<n.of.slave> : 1..8 
<ptp.baud> : 0..6 [300,600,1200,2400,4800,9600,19200] 
<parity> : 0..4 [NONE,EVEN,ODD,MARK,SPACE] 
<bacnet network>: 1..65534 
<Device object Id offset>: 0..255
```
### *WARNING.*

*Each parameter must be separated from the next through a blank.* 

*The parameters to be set are:* 

- *n.of.slave: number of Carel peripherals connected to the Gateway (1*÷*8); the peripherals must be set with consecutive net addresses starting from address 1 and must be all present up to the address that coincides with the number of the present slaves.* 
	- *Therefore with 5 slaves, the peripherals 1, 2, 3, 4 and 5 must be connected to the net.*
- *ptp.baud: baudrate towards the BACnet (0=300, 1=600, 2=1200, 3=2400, 4=4800, 5=9600, 6=19200).*
- *parity: parity towards the BACnet (0=NONE, 1=EVEN, 2=ODD, 3=MARK, 4=SPACE).*
- *bacnet network: the Gateway address in the BACnet (1*÷*65534).*
- *Device object Id offset: offset of the Device object instance. That is to say, Carel's peripheral, whose address is 'n', will be seen as BACnet Device Object having instance 'n+offset'. This is why the instance of a Device object should be unique, not only in the network in which it is placed, but also in all the connected BACnet networks. An offset allows moving the Ids of the Device connected to the Gateway so as not to cause any overlapping. Let the offset set at 0, if you don't want to make use of this opportunity.*

*Parameters relating to the communication towards Carel peripherals are fixed (8 bit data, no parity, 2 stop bit, baudrate=1200 for RS422 communication and baudrate=19200 for RS485 communication)* 

### *EXAMPLE*

### *wrbac32 COM1 8 6 0 3 0*

*to configurate a Gateway connected to the COM1 of the computer with 8 Carel peripherals, 19200 baudrate towards the BACnet, no parity and address BACnet 3 e offset 0.* 

*If the programming is effective, the PC monitor will display the string: \*\*\* GATEWAY PROGRAMMED\*\*\** 

### *IMPORTANT WARNING. Once programmed, the Gateway must be start-up again (pressing the reset button or turning off and then on the Gateway itself). Only after this it will be possible reading the new settings using the RDBAC32 command.*

*If the Gateway is not connected or does not answer, the following string will be displayed on the screen: " \*\*\*\*\*\*\*\*\*\* ERROR* **WRITING** *GATEWAY CONFIGURATION \*\*\*\*\*\*\*\*\*\* "* 

*In this case check:* 

- *the connection and the pin-out of the configuration cable (see Connection cables),*
- *the Gateway power supply (yellow LED ON).*

## *6 OPERATION*

### *6.1 General information on the communication towards Carel peripherals*

*It's possible to connect to the Gateway up to 8 Carel peripherals.* 

*The communication management towards Carel peripherals takes place according to a master-slave structure in polling, where the Gateway is the master and the Carel peripherals are the slaves.* 

*For each peripheral, it is possible to manage up to:* 

- *127 analog variables (between I/O and other internal variables of the program);* 
	- *127 integer variables (between I/O and other internal variables of the program);*
- *199 digital variables (between I/O and other internal variables of the program).*

On request, the database of variables utilized by each single Carel controller is available. This will be a reference to whom provides the supervisory system so as to assign the suitable meaning to the variables themselves. The variables can be read and/or written from the supervisory system according to the instrument connected and/or application program installed. By assigning from supervisor a value to a reading only variable, the command will be accepted by the Gateway but it will not be effective at all.

The communication baud-rate to the Carel network is:

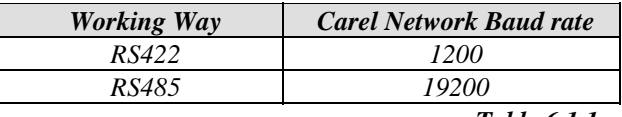

 *Table 6.1.1* 

### *6.2 General information on the BACnet protocol*

*The BACnet protocol implemented in the Carel Gateway complies with what is described in the following document:* 

### *ANSI/ASHRAE Standard 135-1995 Approved by the American National Standards Institute December 19, 1995*

*The implemeted BACnet protocol is a PTP type (Point-To-Point) in 232.* 

*The Gateway can be identified in the BACnet thanks to the assignment of an address. The Gateway address can be programmed during the configuration phase (see parameter bacnet network in Parameter writing).* 

### *6.2.1 Communication parameters*

*The communication parameters between BACnet and Gateway are the following:* 

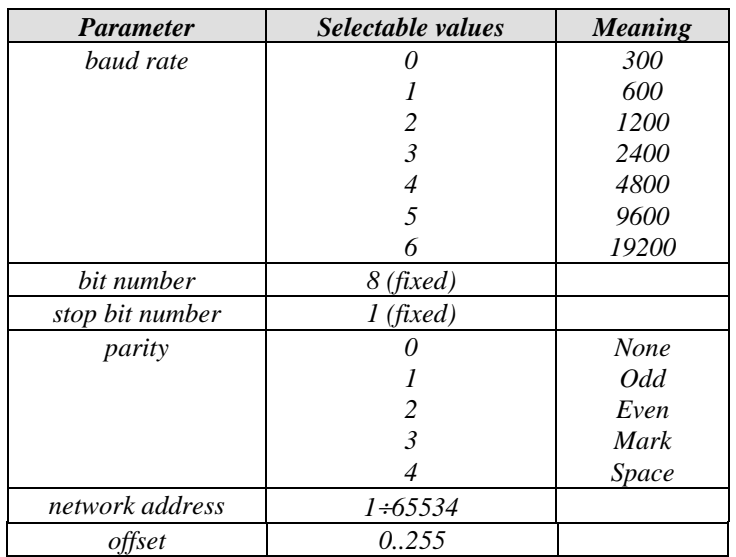

 **Tab. 6.2.1.1**

### *6.2.2 Implemented commands*

*For the description of BACnet capabilities supported by the Gateway refer to Appendix - PICS at the end of this manual. The commands of the BACnet protocol implemented are ReadProperty, WriteProperty, Who-is and I-Am. With this functions it is possible to read and write a single value at a time. The object types supported are: Analog Value, Binary Value* and *Device.*

### *6.2.3 Maximum database*

*The maximum number of variables which can be transferred from a Carel peripheral to the Gateway is the following:* 

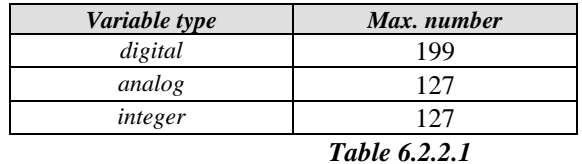

*The BACnet protocol does not distinguish between analog and integer variables; the Carel integer variables are tailored to the analog variables and are then transferred to the BACnet database with a 128 (dec.) offset added to their addresses. The maximum number of the transferable variables from the Gateway to the BACnet is:* 

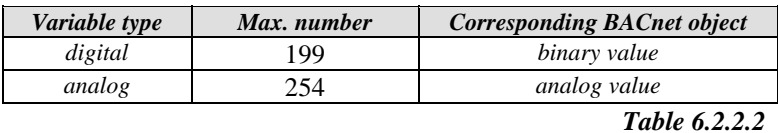

*WARNING: the complete and digital analogic variables with address 0 are not managed by the Carel peripherals.* 

*Note that because of the variety of Carel machines, there is no distinction between the input variables (only reading) and the output variables (reading/writing) so that the database knowledge and its management is entrusted to the side on the supervisor.* 

*Carel or the manufacturer of the connected units will be able to supply the meaning tables of the single variables contained in the controllers.* 

### *6.2.4 Construction of a BACnet database starting from a Carel database*

*In a supervisor that uses the BACnet protocol, the database management related to a Carel peripheral must be done remembering that the address of each variable must be thought as a sequence of addresses:* 

- *address with which the BACnet protocol sees the subnetwork of Carel peripherals, (see BACnet address of the Gateway in Configuration);*
- *address of the Carel controller within the Carel peripheral subnetwork;*
- *address of the variable within the Carel peripheral (Instance of the corresponding object Analog Value or Binary Value).*

*The construction of a BACnet database implementable in a BACnet supervisor handling Carel peripherals can be done in the following way:* 

- *the Carel digital variables are transferred with their addresses to the BACnet database*
- *the Carel analog variables are transferred with their addresses to the BACnet database (added to the offset of the instance of the Device object "Device obj Id offset" described in Configuration);*
- *the Carel integer variables are tailored to the analog variables and are then transferred to the BACnet database with a 128 offset added to their addresses.*

### *EXAMPLES.*

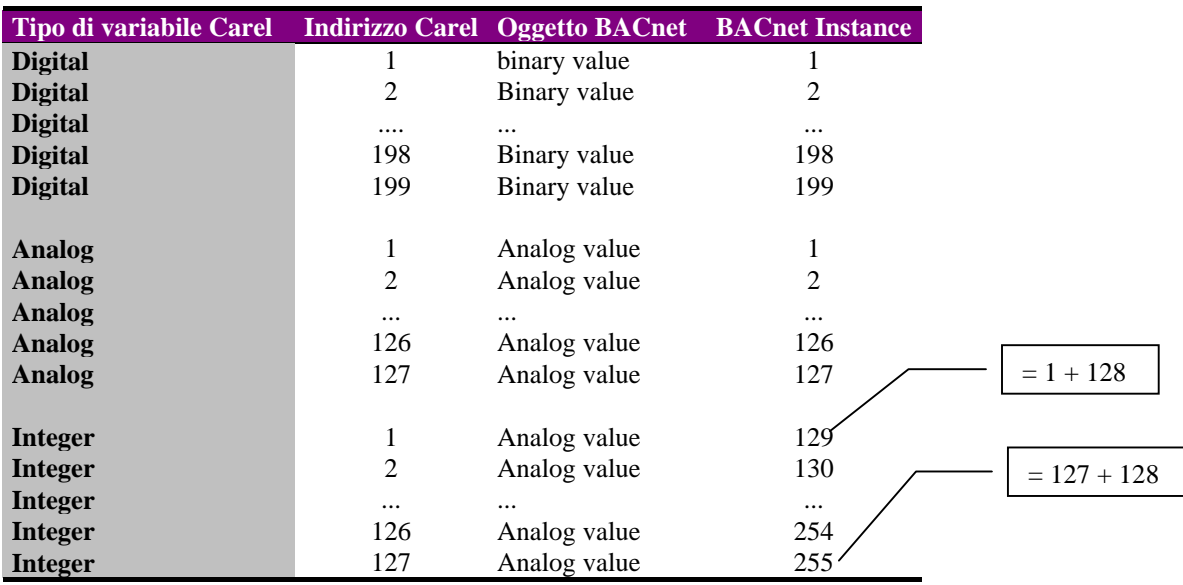

*EXAMPLE 1: Cross reference table between Carel variables' addresses and BACnet instances.* 

*EXAMPLE 2: Read Property command of the Device Object of the Carel unit connected to the Gateway having physical address = 1.* 

*In this example the instance offset of the Device Object "Device obj Id Offset" is 2 and therefore the instance of this Device Object is 3. Network address is 1.*   $\begin{bmatrix} \begin{bmatrix} 1 \\ 0 \end{bmatrix} \end{bmatrix}$  = 1 (physical device address) + 2 (Device obj Id offset)

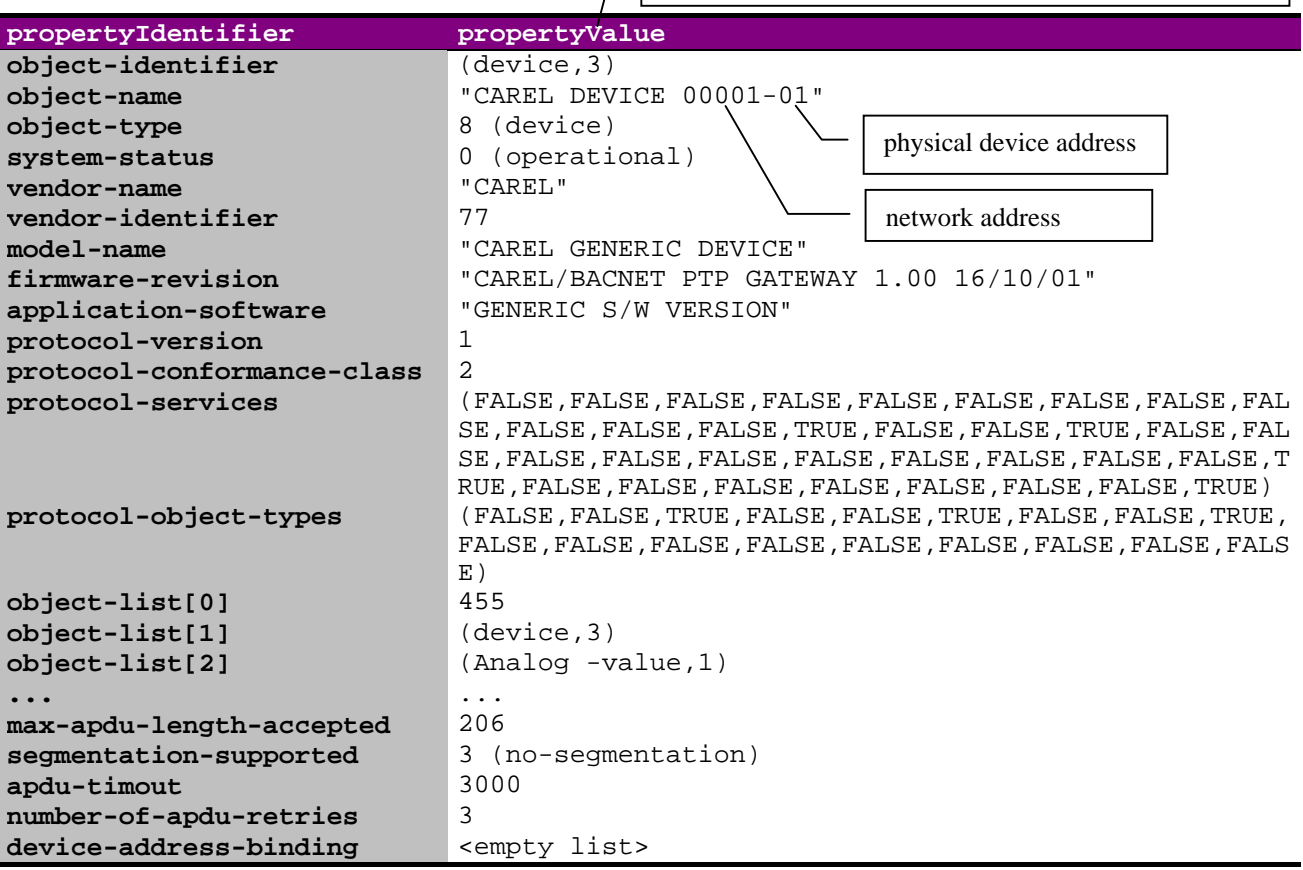

*EXAMPLE 3: Read Property command of the Analog Value Object instance 4 of the same Carel unit described in the above example.* 

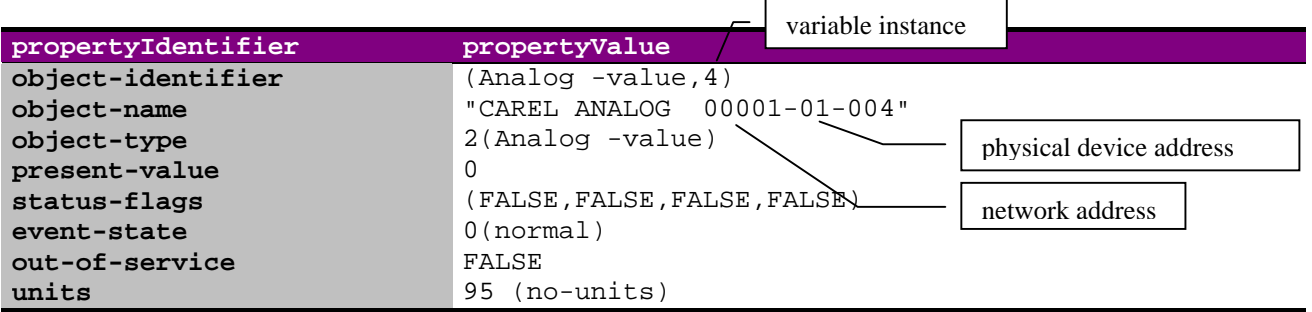

*EXAMPLE 4: Read Property command of the Binary Value Object instance 4 of the same Carel unit described in the above example.*   $\overline{\phantom{0}}$  $\mathbf{r}$ 

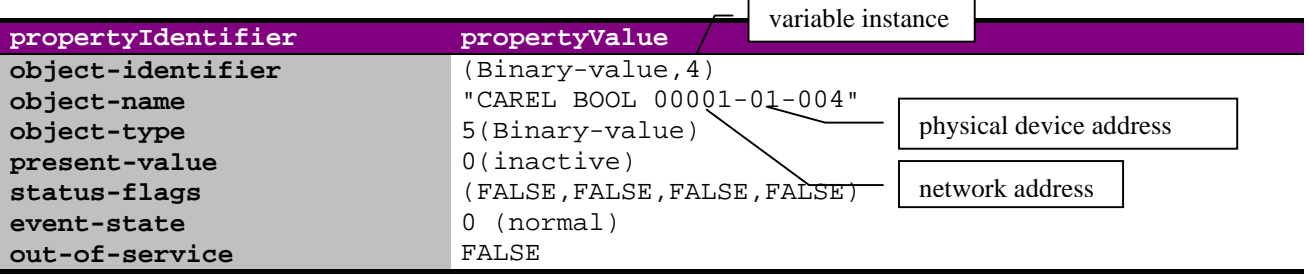

## *7 CONNECTION CABLES AND HARDWARE SETTINGS*

### *7.1 Connection cables*

### *7.1.1 Gateway connection cables- Carel peripherals in RS485 line*

*The Gateway connection cable with the Carel peripherals (connector Carel Net) in RS485 suggested by Carel is:* 

- *with 2 twisted wires,*
- *shielded, preferably with continuity wire,*
- *AWG20 (0,5mm<sup>2</sup> ) section or AWG22 (0,32*÷*0,38mm<sup>2</sup> ),*
- *capacity between the conductors lower than 100 pF/m (the models 8761 and 8762 of the Belden, for example, satisfy the previous requirements)*
- *with the following pin-out:*

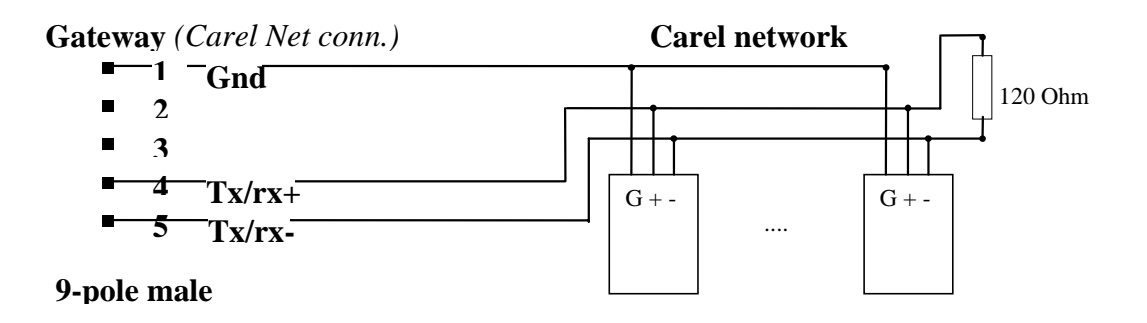

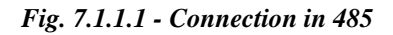

### *7.1.2 Gateway connection cables- Carel peripherals in RS422 line*

*The Gateway connection cable with Carel peripherals (connector Carel Net) in RS422 suggested by Carel (code 98C136C004) is:* 

- *with 6 wires;*
- *shielded, preferably with continuity wire;*
- *AWG24 section;*
- *with the following pin-out:*

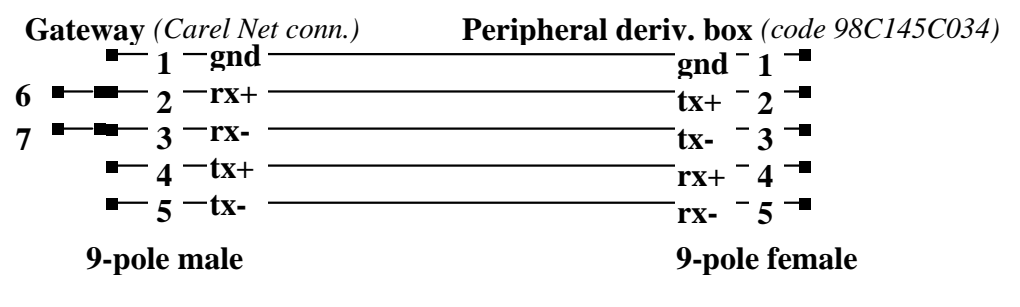

*Fig. 7.1.2.1 - Connection in 422* 

*WARNING. Pay attention to the pins 6 and 7 of the connector on the Gateway side. They must be short-circuited as shown in figure: 6 short-circuited with 2; 7 short-circuited with 3.* 

### *7.1.3 Gateway connection cables - configuration terminal*

*This standard cable (null-modem) allow the Gateway connection (connector config) to a terminal or computer to permit the initial configuration through the program supplied in the disk. When the configuration is finished, the cable has to be removed.* 

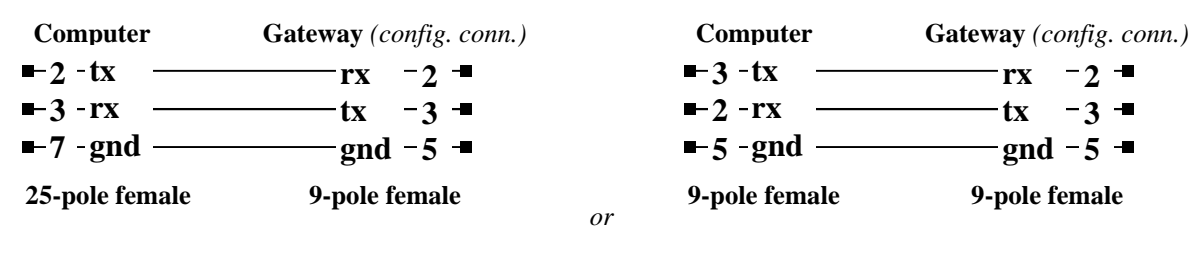

*Fig. 7.1.3.1* 

### *7.1.4 Gateway connection cables - supervisory computer in RS232*

*The connection cable between Gateway (connected to the modem connector) and supervisory computer is standard. The connection diagrams in RS232 are the same as those of the Gateway connection cables- configuration terminal connection reported in the previous figure.* 

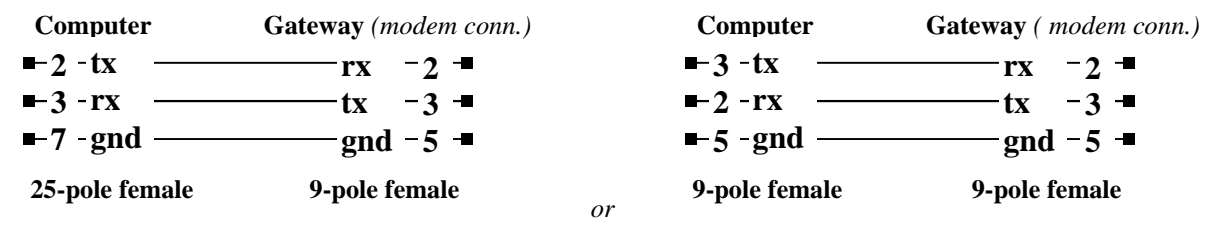

*Fig. 7.1.4.1* 

*Anyway, refer to the specifications of the supervisory computer for other possible connection types. In any case the Gateway manages only the tx e rx signals.* 

### *7.2 Jumpers*

*Cover opening gives access to the four selection jumpers fitted on the card. The meaning of the A, B, C, D jumpers reported in the figure is the following:* 

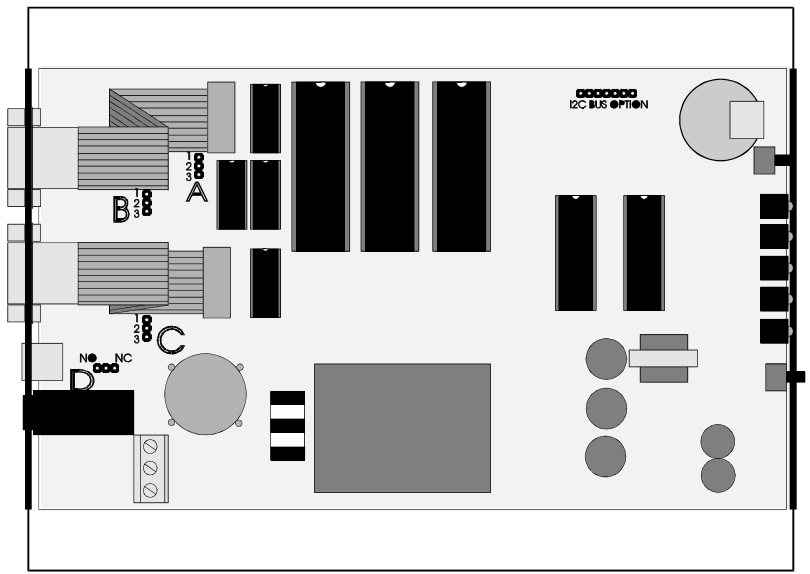

*Fig. 7.2.1* 

*The meaning of the jumpers A, B, C, D shown in Fig. 7.2.1 is the following:* 

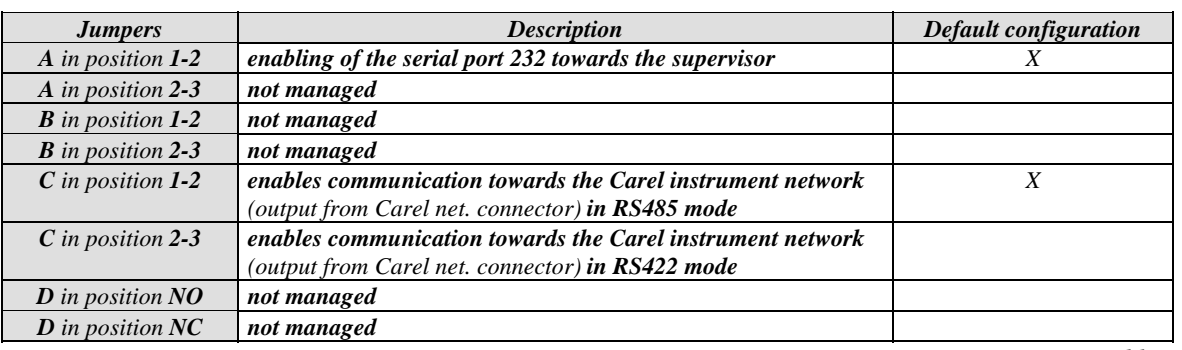

*Table 7.2.1* 

*To sum up, only the C jumper can be set in the following way:* 

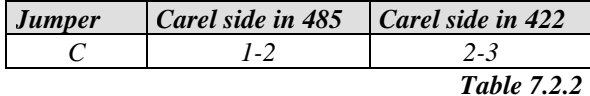

### *7.3 Default configuration*

*The default configuration provides connections in:* 

*232 towards the computer for the configuration, 232 towards the BACnet net/supervision system, 485 towards Carel net.* 

*Power supply 240Vac.* 

## *8. TECHNICAL SPECIFICATIONS*

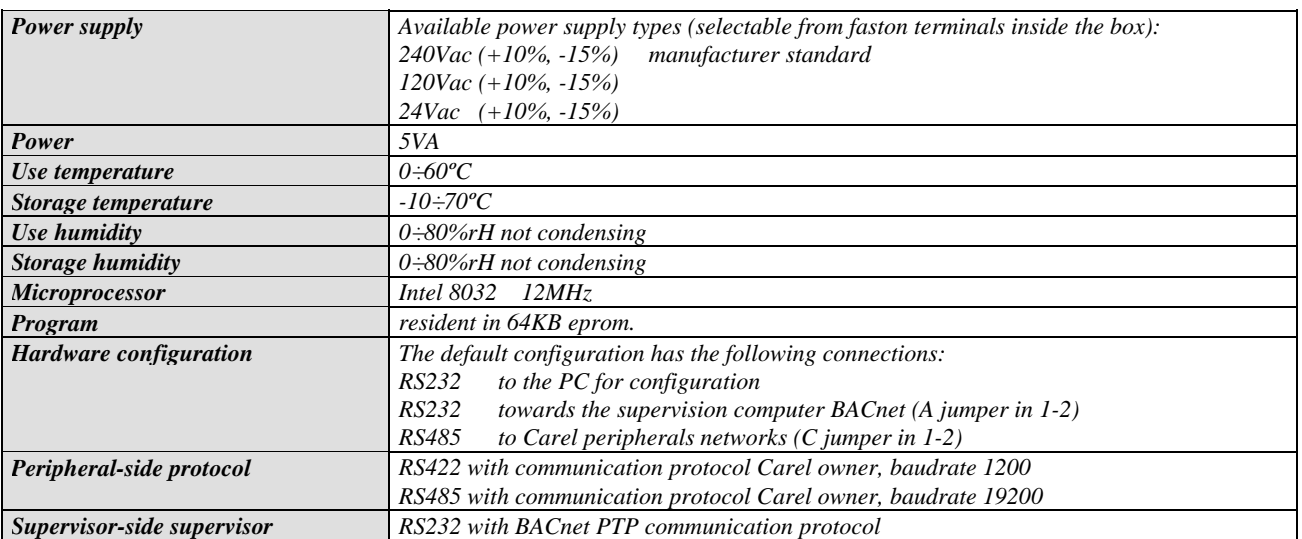

 *Table 8.1* 

## *9. MECHANICAL DIMENSIONS*

*Here the Gateway framing dimensions (in mm) are shown* 

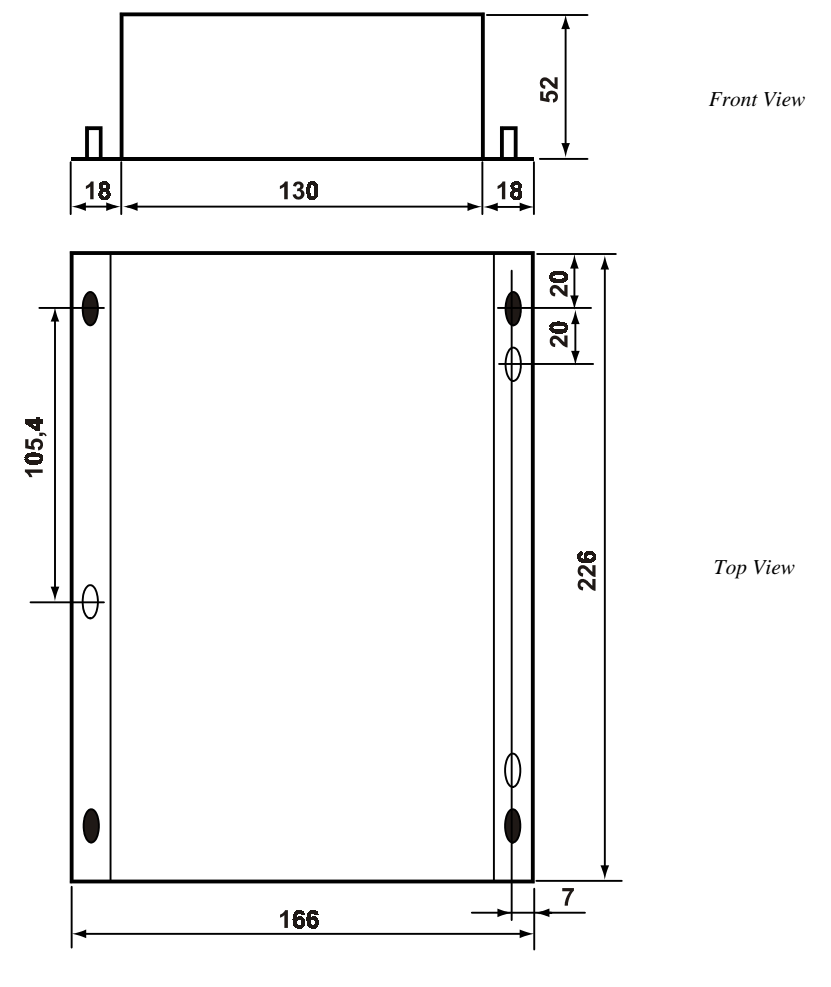

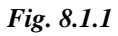

*Carel reserves the right to modify the features of its products without prior notice.* 

## *10. APPENDIX - PICS*

### *BACnet PROTOCOL IMPLEMENTATION CONFORMANCE STATEMENT*

#### *Date: 28/06/02 Vendor Name: CAREL Product Name: GATEWAY BACnet Product Model Number: GATEWAYBN0 Application Software Version: GENERIC S/W VERSION Firmware Revision: CAREL/BACNET PTP GATEWAY 1.00 : 28/06/02 BACnet Protocol Revision: 1*

#### *Product Description:*

*GATEWAYBN0 is a Carel electronic device that allows to interface Carel controllers with systems communicating with the BACnet Point-To-Point protocol. The device makes automatically the translation of the Carel transmission protocol (electrical standard EIA 422 or EIA 485) into the BACnet one (electrical standard EIA 232).* 

### *BACnet Standardized Device Profile (Annex L):*

! *BACnet Operator Workstation (B-OWS)*  ! *BACnet Building Controller (B-BC)*  ! *BACnet Advanced Application Controller (B-AAC)*  ! *BACnet Application Specific Controller (B-ASC)*  ! *BACnet Smart Sensor (B-SS)*  **E** BACnet Smart Actuator (B-SA)

*List all BACnet Interoperability Building Blocks Supported (Annex K): DS-RP-B, DS-WP-B, DM-DDB-B*

#### *Segmentation Capability:*

! *Segmented requests supported Window Size: \_\_\_\_\_\_\_\_\_\_\_\_* 

! *Segmented responses supported Window Size: \_\_\_\_\_\_\_\_\_\_\_\_* 

#### *Standard Object Types Supported:*

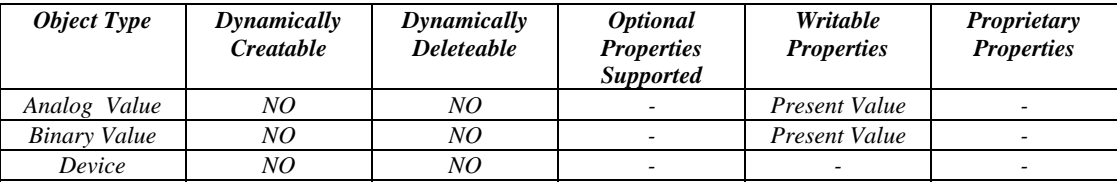

*Property Range Restrictions: Maximum APDU size in octets : 206* 

#### *Data Link Layer Option:*

! *BACnet IP, (Annex J)* 

- ! *BACnet IP, (Annex J), Foreign Device*
- ! *ISO 8802-3, Ethernet (Clause 7)*
- ! *ANSI/ATA 878.1, 2.5 Mb. ARCNET (Clause 8)*
- ! *ANSI/ATA 878.1, RS-485 ARCNET (Clause 8), baud rate(s) \_\_\_\_\_\_\_\_\_\_\_\_*
- ! *MS/TP master (Clause 9), baud rate(s):*
- ! *MS/TP slave (Clause 9), baud rate(s):*
- " *Point-To-Point, EIA 232 (Clause 10), baud rate(s): 300, 600, 1200, 2400, 4800, 9600, 19200*
- ! *Point-To-Point, modem, (Clause 10), baud rate(s):*
- $\Box$  LonTalk, (Clause 11), medium:  $\Box$
- ! *Other: \_\_\_\_\_\_\_\_\_\_*

#### *Device Address Binding:*

*Is static device binding supported?*  $\Box$  *Yes*  $\Box$  *No* 

#### *Networking Options:*

- ! *Router, Clause 6*
- ! *Annex H, BACnet Tunneling Router over IP*
- ! *BACnet/IP Broadcast Management Device (BBMD)* 
	- *Does the BBMD support registrations by Foreign Devices?*  $\Box$  *Yes*  $\Box$  *No*

### *Character Sets Supported:*

*Indicated support for multiple character sets does not imply that they can all be supported simultaneously.* 

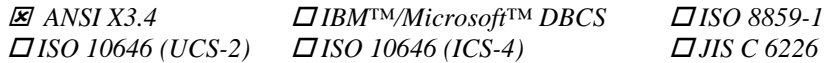

*Types of non-BACnet equipment/network(s) that the gateway supports: Carel proprietary network, standard EIA 485 or EIA 422* 

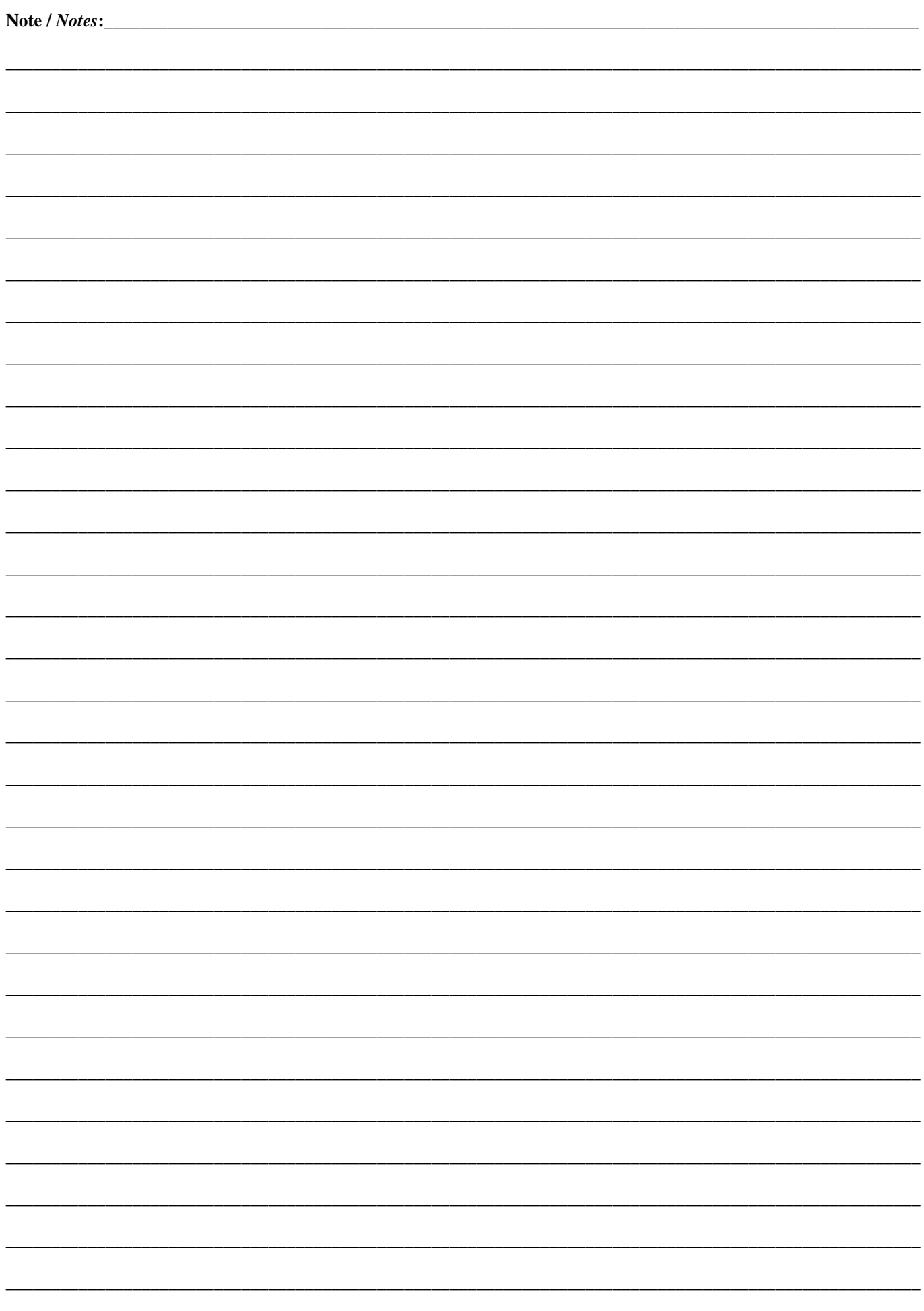

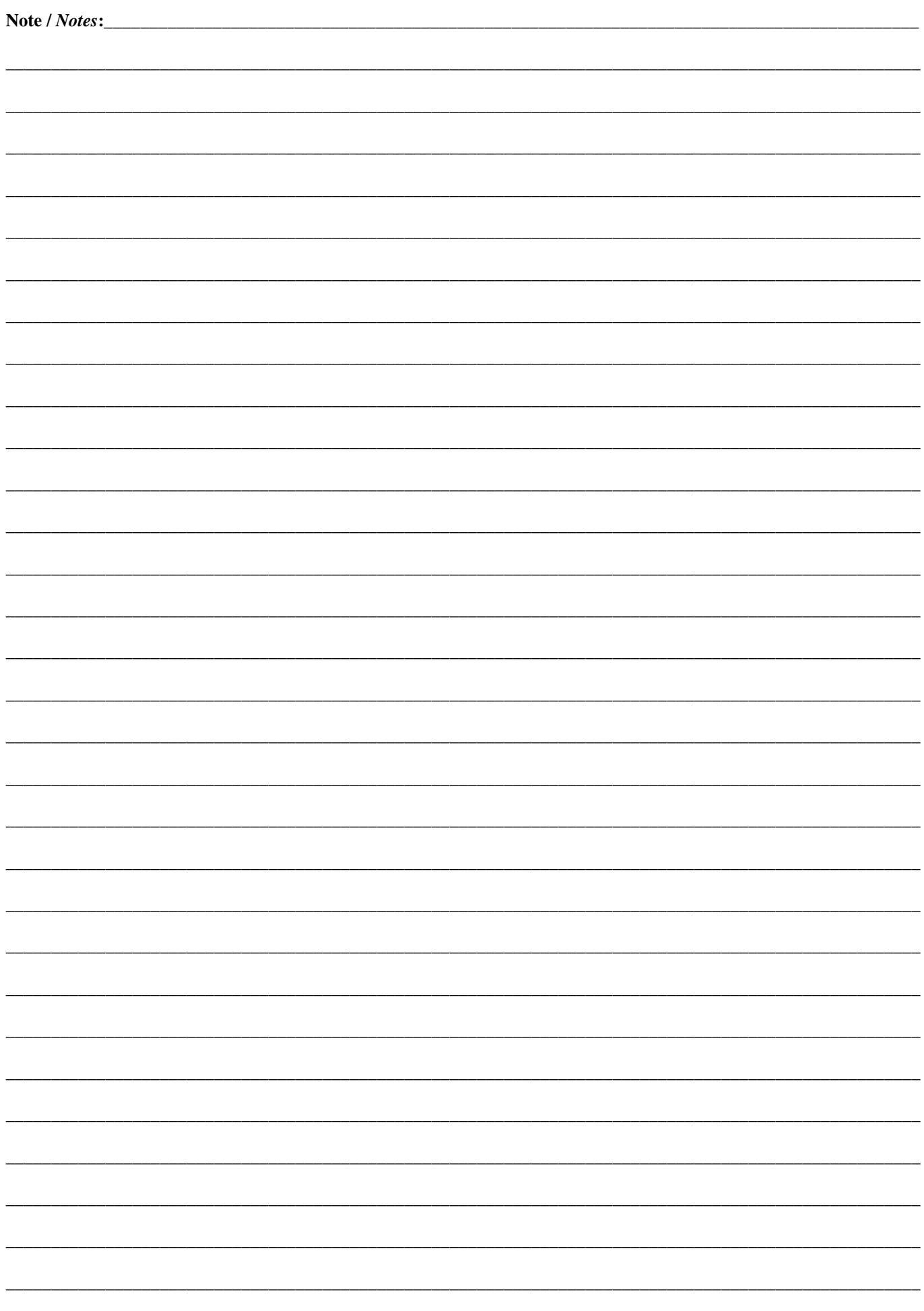

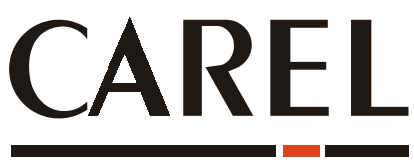

Technology & Evolution

 **CAREL S.p.A.** 

 Via dell'Industria, 11 - 35020 Brugine - Padova (Italy) Tel. (+39) 049.9716611 Fax (+39) 049.9716600 http://www.carel.com - e-mail: carel@carel.com

Agency*:*

Carel Cod: +030221110<br>REL. 2.4 dated 17/12/02 *REL. 2.4 dated 17/12/02* Carel Cod: +030221110